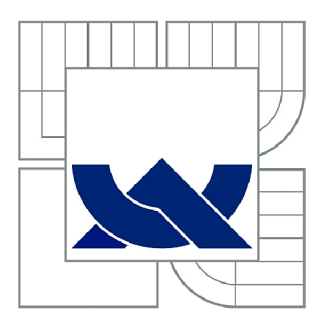

# VYSOKÉ UČENÍ TECHNICKÉ V BRNĚ

BRNO UNIVERSITY OF TECHNOLOGY

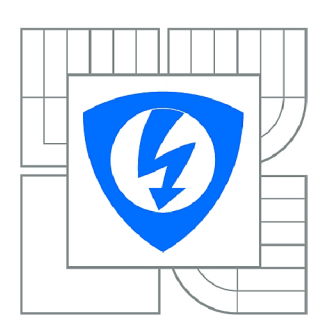

FAKULTA ELEKTROTECHNIKY A KOMUNIKAČNÍCH **TECHNOLOGIÍ** ÚSTAV AUTOMATIZACE A MĚŘICÍ TECHNIKY

FACULTY OF ELECTRICAL ENGINEERING AND COMMUNICATION DEPARTMENT OF CONTROL AND INSTRUMENTATION

# VIZUALIZACE ŘÍDICÍHO SYSTÉMU PRO INTELIGENTNÍ DŮM A JEHO OKOLÍ

VISUALIZATION FOR AN INTELLIGENT HOUSE AND ITS ENVIRONMENT CONTROL

BAKALÁŘSKÁ PRÁCE **BACHELOR'S THESIS** 

AUTOR PRÁCE AUTHOR

ANTONÍN SLOVÁČEK

VEDOUCÍ PRÁCE SUPERVISOR

Ing. LUDĚK CHOMÁT

BRNO 2010

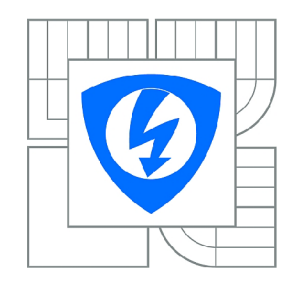

VYSOKÉ UČENÍ TECHNICKÉ V BRNĚ

Fakulta elektrotechniky a komunikačních technologií

Ústav automatizace a měřicí techniky

# **Bakalářská práce**

bakalářský studijní obor Automatizační a měřicí technika

*Student: Ročník:*  Antonín Slováček 3

*ID: Akademický rok:*  2009/2010 109720

#### NÁZEV TÉMATU:

### Vizualizace řídicího systému pro inteligentní dům a jeho okolí

#### POKYNY PRO VYPRACOVÁNÍ:

Seznamte se s programovatelným automatem s vestavěným dotykovým panelem od firmy B&R a s řídicími algoritmy v inteligentních domech a jeho okolí. Vytvořte vizualizaci pro model v laboratoři CLG . K ovládání a nastavování parametrů využité PowerPanel, Webserver, email a sms. Zaznamenávejte historii parametrů. Modelem je rodinný dům a jeho okolí, který je plně automatizován. Na modelu je vytvořena řídicí jednotka pro sekvenční řízeni, kterou má student za úkol otestovat a naprogramovat. Výsledkem bakalářské práce je vytvořit plně funkční vizualizaci pro technologický celek a otestování sekvenčního řízeni na modelu.

#### DOPORUČENÁ LITERATURA:

B&R [www.br-automation.com](http://www.br-automation.com)

*Termín zadání:* 8.2.2010 *Termín odevzdání:* 31.5.2010

*Vedoucí práce:* Ing. Luděk Chomát

prof. Ing. Pavel Jura, CSc. *Předseda oborové rady* 

#### UPOZORNĚNÍ:

Autor bakalářské práce nesmí při vytváření bakalářské práce porušit autorská práva třetích osob, zejména nesmí zasahovat nedovoleným způsobem do cizích autorských práv osobnostních a musí si být plně vědom následků porušení ustanovení § 11 a následujících autorského zákona č. 121/2000 Sb., včetně možných trestněprávních důsledků vyplývajících z ustanovení části druhé, hlavy VI. díl 4 Trestního zákoníku č.40/2009 Sb.

### **ABSTRAKT**

Bakalářská práce se zabývá tvorbou vizualizace, k čemu vizualizace slouží a jaké jsou na ni kladeny nároky. Dalšími body práce jsou tvorba modelu zavlažovacího systému, oživování jeho elektroniky, vývoj a popis funkcí implementovaného programu. Zavlažování je součástí modelu inteligentního domu. Celý zavlažovací systém je řízen pomocí PowerPanelu PP400, kde je zároveň vizualizováno jeho ovládání. Pro vzdálenou komunikaci je využito WebServeru a zasílání e-mailových a SMS zpráv.

# **KLÍČOVÁ SLOVA**

Vizualizace, inteligentní dům, model zavlažování, PLC - Webserver, PLC - email

### **ABSTRACT**

The bachelor thesis deals with the creation of visualization and it mentions its purpose and usage as well as the demands placed on it. Other items of work are the creation of the model irrigation system, reviving its electronics and the development and function description of the implemented program. Irrigation is part of the model intelligent house. The entire irrigation system is controlled through the use of the PowerPanel PP400, which is visualized. The remote communication is made possible by the use of the WebServer, email or text messages.

### **KEY WORDS**

visualization, intelligent house, irrigation system model, PLC - Webserver, PL C - email

### **Bibliografická citace:**

SLOVÁCEK, A. *Vizualizace řídicího systému pro inteligentní dům a jeho okolí.*  Brno: Vysoké učení technické v Brně, Fakulta elektrotechniky a komunikačních technologií, 2010. 62 s. Vedoucí bakalářské práce Ing. Luděk Chomát.

### Prohlášení

"Prohlašuji, že svou bakalářskou práci na téma *Vizualizace řídicího systému pro inteligentní dům a jeho okolí* jsem vypracoval samostatně pod vedením vedoucího bakalářské práce a s použitím odborné literatury a dalších informačních zdrojů, které jsou všechny citovány v práci a uvedeny v seznamu literatury na konci práce.

Jako autor uvedené bakalářské práce dále prohlašuji, že v souvislosti s vytvořením této bakalářské práce jsem neporušil autorská práva třetích osob, zejména jsem nezasáhl nedovoleným způsobem do cizích autorských práv osobnostních a jsem si plně vědom následků porušení ustanovení § 11 a následujících autorského zákona č. 121/2000 Sb., včetně možných trestněprávních důsledků vyplývajících z ustanovení § 152 trestního zákona č. 140/1961 Sb."

V Brně dne: **31. května 2010** 

podpis autora

### Poděkování

Děkuji vedoucímu bakalářské práce Ing. Luďku Chomátovi za účinnou metodickou, pedagogickou a odbornou pomoc a další cenné rady při zpracování mé bakalářské práce. Také bych chtěl poděkovat za rady a konzultace Ing. Martinu Dvořáčkovi.

V Brně dne: **31. května 2010** 

podpis autora

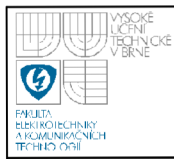

# **OBSAH**

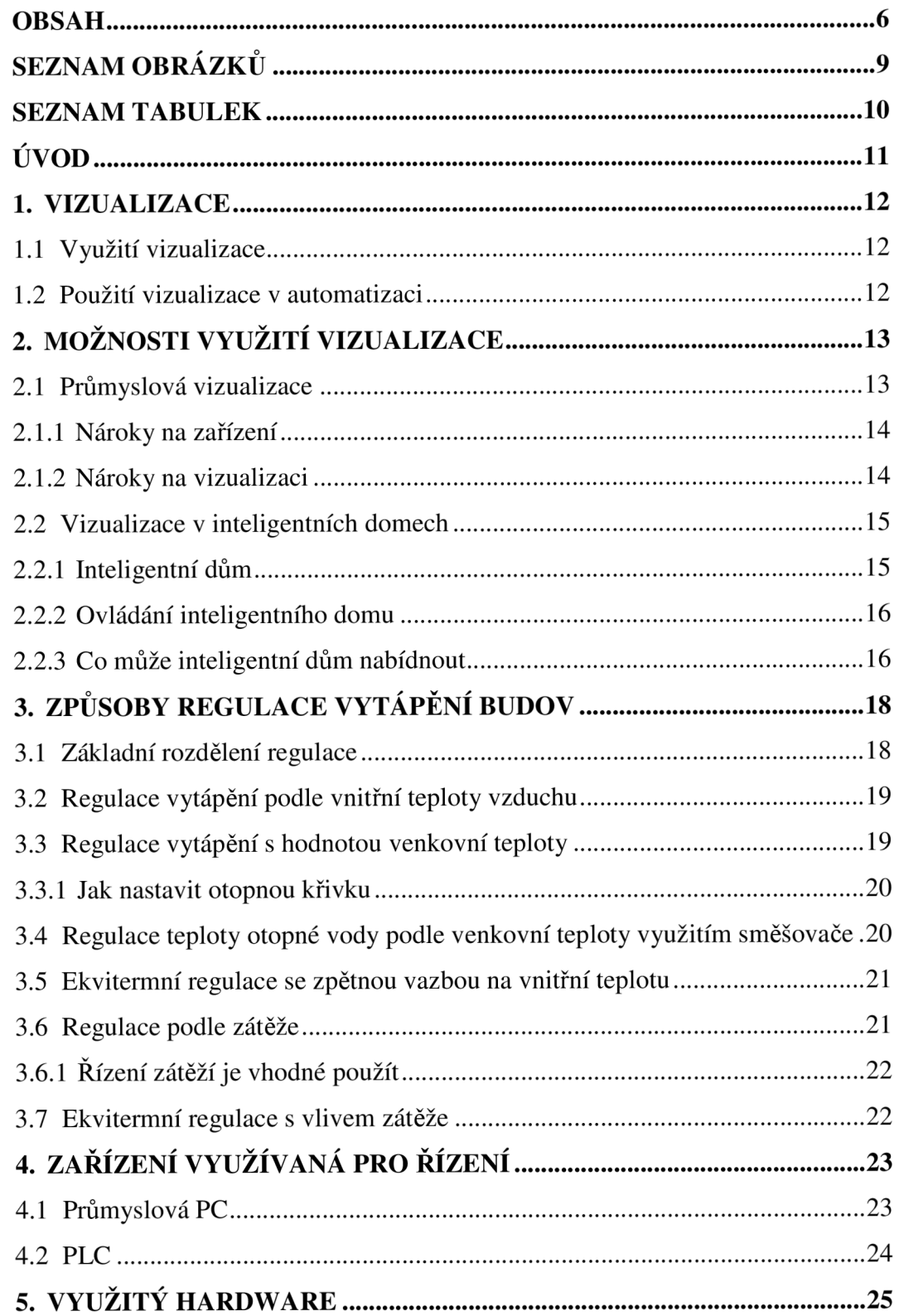

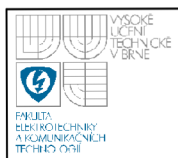

### **1 Jlllll UČFN ÚSTAV AUTOMATIZACE A MĚŘICÍ TECHNIKY** *--'/ i*<sup>n</sup> a INCK <sup>É</sup> **Fakulta elektrotechniky a komunikačních technologií Vysoké učení technické v Brně**

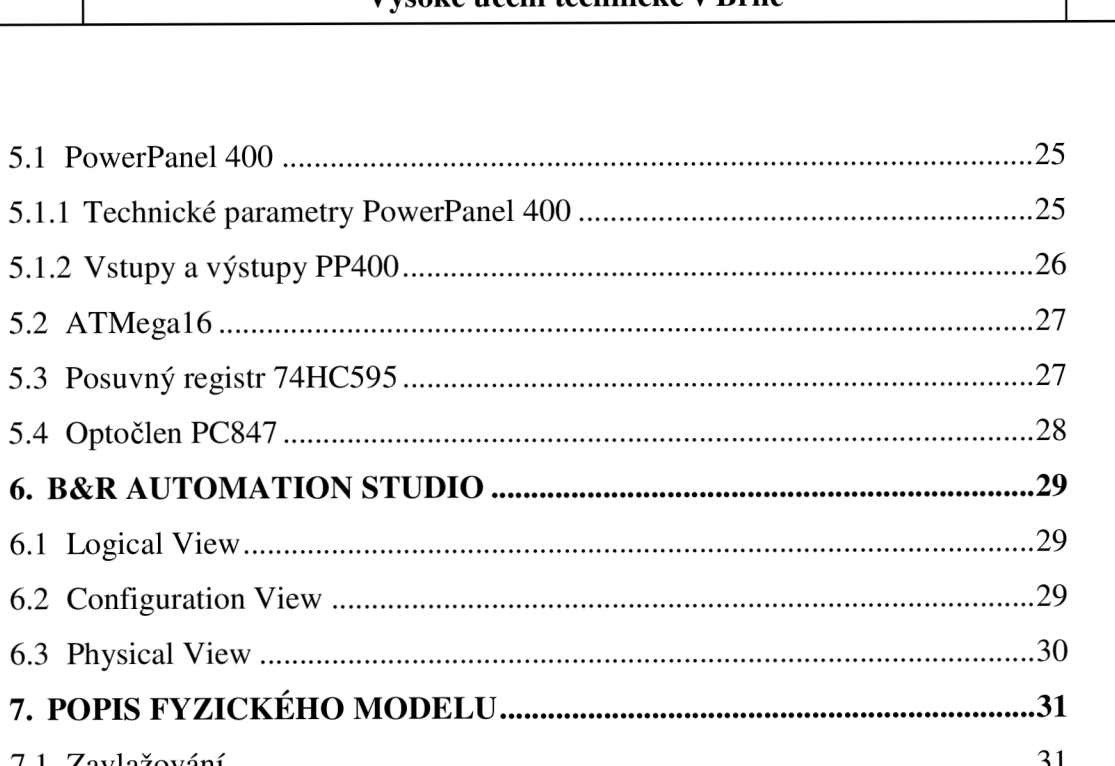

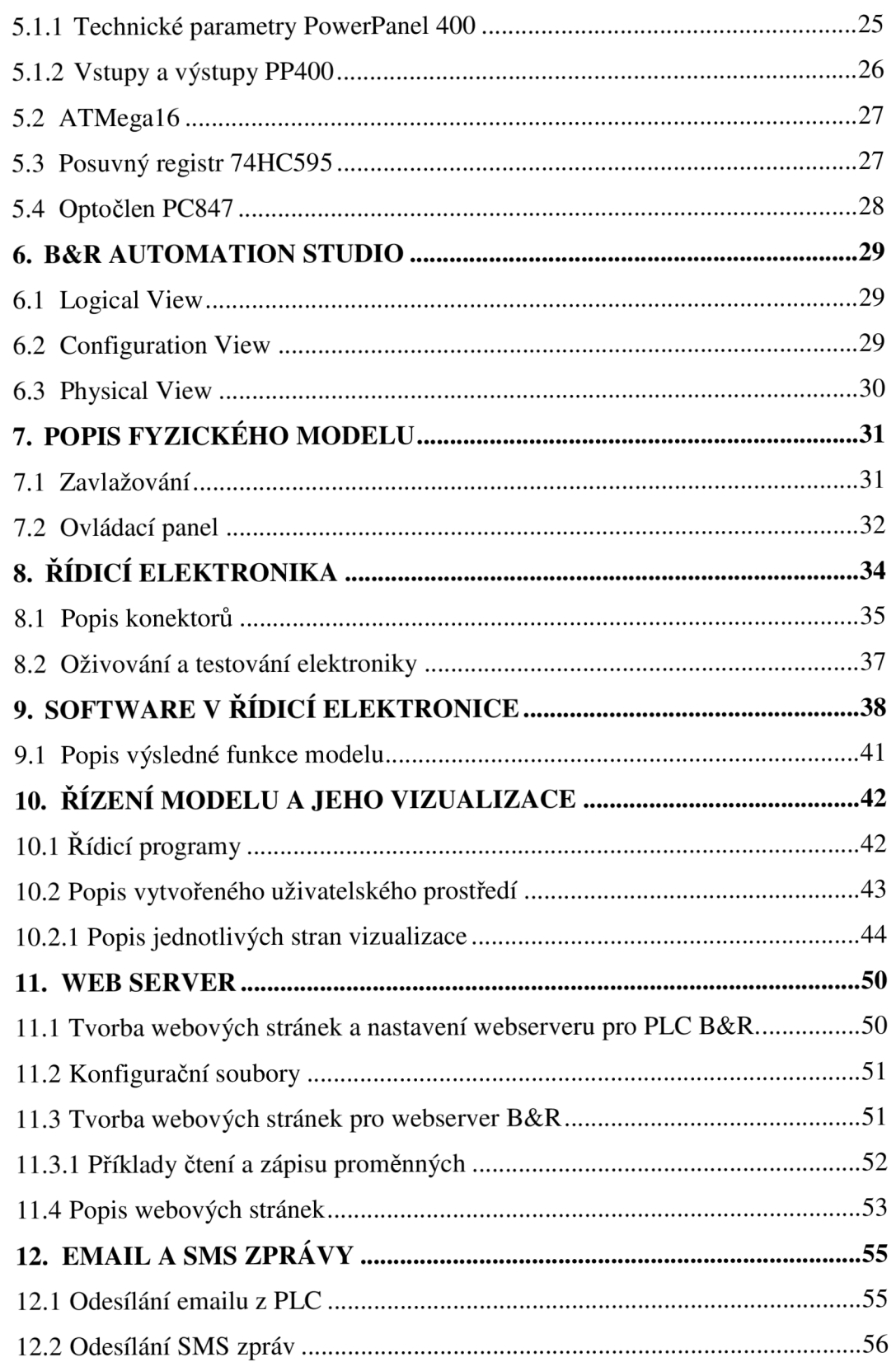

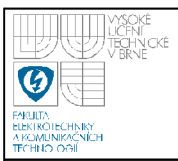

### **USTAV AUTOMATIZACE A MERICI TECHNIKY Fakulta elektrotechniky a komunikačních technologií Vysoké učení technické v Brně**

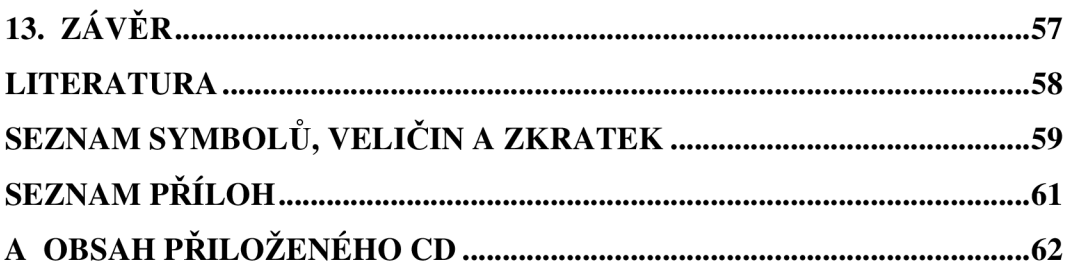

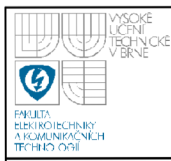

# **SEZNAM OBRÁZKŮ**

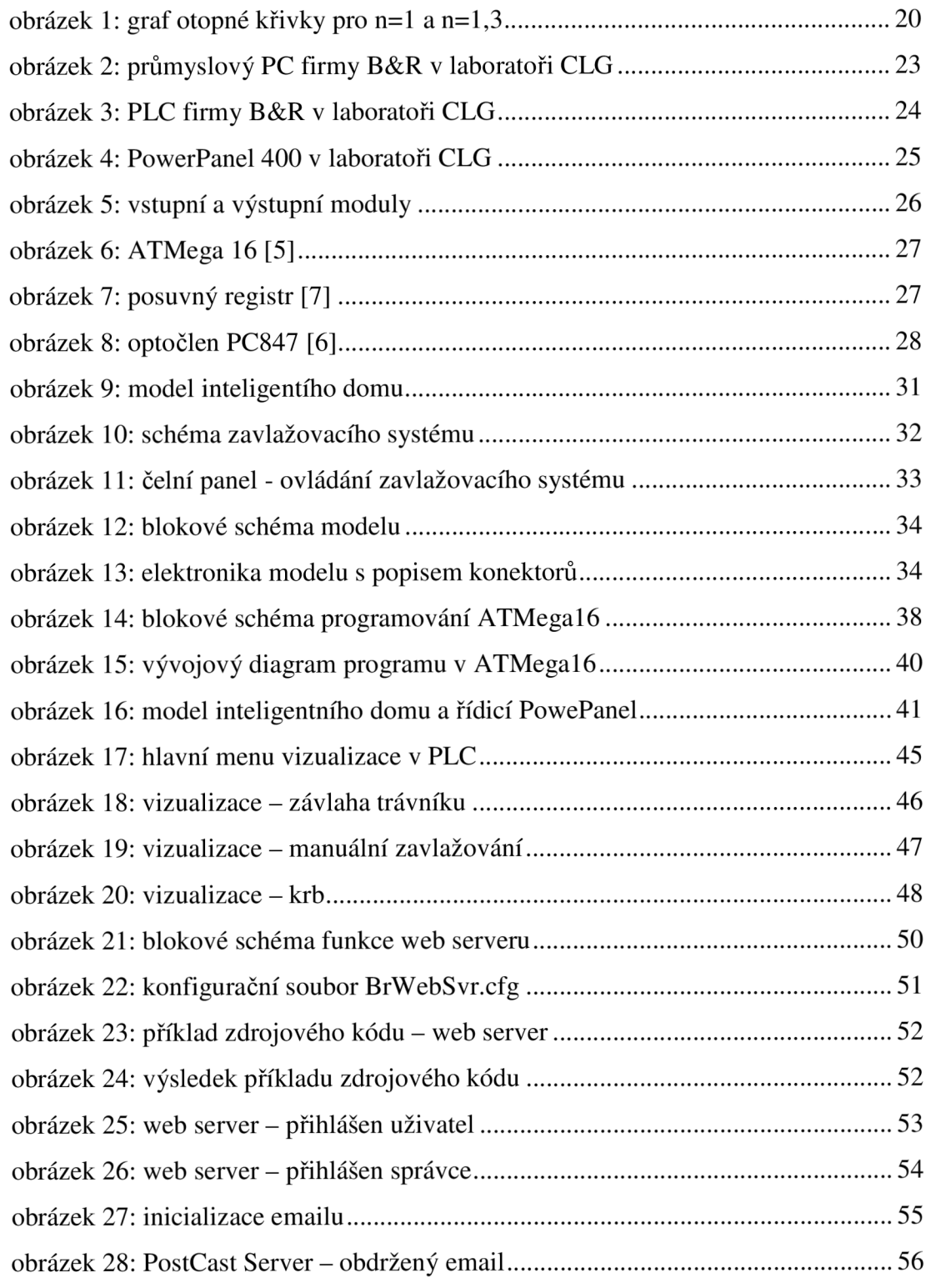

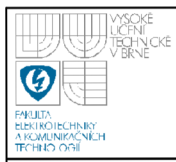

## **SEZNAM TABULEK**

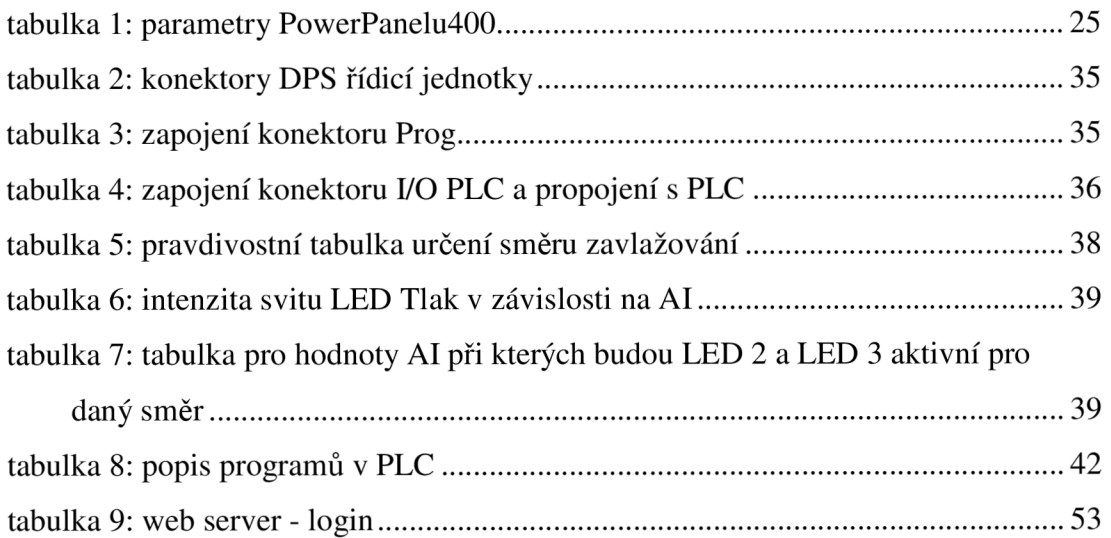

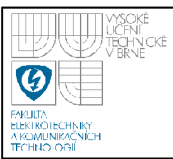

# **ÚVOD**

Snad již do všech lidských činností pronikla nějakým způsobem moderní technika. Tato skutečnost se nevyhnula ani řízení chodu domácnosti. Dům, který umožňuje využívat automatickou regulaci vytápění, zabezpečovací systém, vzdálenou správu budovy a obdobným způsobem řídit další prvky objektu, se nazývá "inteligentní" dům. Tato práce se zabývá vizualizací procesu, a to jak v obecné rovině, tak i konkrétní vizualizací modelu inteligentního domu. V práci je dále podrobněji rozebrán vývoj modelu zavlažovacího systému, který je jednou ze součástí celku modelu inteligentního domu.

Bakalářskou práci je možné rozdělit do dvou hlavních částí. Kapitoly 1 až 6, tvořící první část práce, představují nezbytný teoretický úvod do problematiky vizualizace obecně. První kapitola je věnována pojmu vizualizace a jeho vysvětlení. V dalším oddílu je vizualizace rozebrána z pohledu využití v průmyslu nebo v řídicím systému inteligentního domu. Kapitola také popisuje, jaké nároky jsou na vizualizační systém kladeny, na co je třeba dbát při výběru vizualizačních zařízení a při tvorbě samotné vizualizace. Součástí práce je i stručné nahlédnutí do problematiky regulace vytápění v inteligentním domě. Následují dvě kapitoly pojednávající o hardwaru využívaném k řízení procesů z obecného podhledu a pak konkrétně o zařízeních, které jsou využita v bakalářské práci. Další část práce představuje stručný úvod do vývojového prostředí Automation Studia.

Druhá část práce, tvořená kapitolami  $7-12$ , pojednává o realizaci samotné vizualizace inteligentního domu. Jsou zde popsány hardwarové a softwarové vlastnosti modelu systému zavlažování. Dále je uvedeno, jak je tento model řízen pomocí PLC, jak je proces vizualizován a jaké jsou možnosti vzdálené správy.

Cílem práce je seznámit se se zařízeními, prostředím Automation Studia, vytvořit vizualizací inteligentního domu, otestování a naprogramování sekvenčního modelu pro řízení závlahy trávníku. Jedním z cílů práce bylo také umožnit vzdáleou správu pomocí WebServeru a také s využití e-mailu a SMS zpráv.

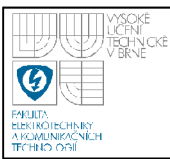

# **1. VIZUALIZACE**

Zobrazení procesu pro jeho rychlé pochopení a snadné ovládání.

Již v dávnych dobách pravěcí lidé malovali na stěny v jeskyních obrazy aby si vzájemně snadno a rychle porozuměli. To samé platí v dnešní době u strojů či budov, kde je využito vizualizačních prvků. Vizualizace procesu je velice využívaná i proto, že lidské oko je nejsilnější vjemový orgán pro príjem informací.

Vizualizace (již ve smyslu informačních technologií) je transformace dat do obrazu na podpoření popsání a pochopení různých struktur a procesů. Za posledních několik let vzrostl význam použití vizualizace. Podrobněji viz[l].

### **1.1 VYUŽITÍ VIZUALIZACE**

- Rychlá orientace stavu procesů
- Monitorování procesů
- Optimální řízení procesů

Z těchto bodů plynou další výhody jako např.: úspora času obsluhy, celkové náklady na provoz a zvýšení kvality.

### **1.2 POUŽITÍ VIZUALIZACE V AUTOMATIZACI**

Vizualizace se stává stále důležitější. V počátcích mohli uživatelé pouze sledovat stav procesu pomocí světelné signalizace a ovládat jen pomocí přepínačů. Nyní vizualizace využívá grafické zobrazení procesu a snaží se ovládání centralizovat najedno místo.

Od počátečních desek s tlačítky a signalizačními žárovkami vizualizace dospěla až do stavu, kdy jsme schopni proces řídit centrálně jedním průmyslovým počítačem, nebo PLC a vizualizaci zobrazovat na plochých obrazovkách s dotykovou vrstvou, popřípadě dalšími tlačítky.

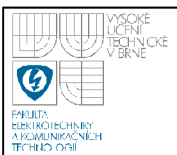

# **2. MOŽNOSTI VYUŽITI VIZUALIZACE**

- Průmyslová vizualizace řízení technologických procesů
- Vizualizace v inteligentních domech k usnadnění ovládání bytového zařízení

### **2.1 PRŮMYSLOVÁ VIZUALIZACE**

Jsou rozmanité způsoby využití vizualizace procesu v průmyslu jako například.

### **Dřevozpracující průmysl:**

- vrtání
- sušení
- klížení
- mletí
- lakování
- paletizace
- řezání

### **Kovoobráběcí průmysl:**

- frézování
- soustružení
- broušení
- ohýbání drátů a trubek
- robotika
- odlévání
- svařování

### **Plastikářský průmysl:**

- válcování
- řezání a navíjení
- kalibrace a obtahování
- vytlačování a vážení
- tvarování
- modelování a lisování
- vyfukování
- manipulace

### **Papírenský průmysl:**

- hlubotisk
- potisk produktů
- flexotisk
- ofsetový archový tisk
- balení
- dopravníky
- skládání

Více viz [2]

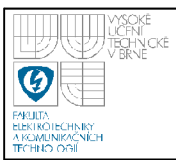

#### **2.1.1 Nároky na zařízení**

Nasazení ovládacích a vizualizačních prvků v průmyslovém prostředí klade důraz na provedení a odolnost zařízení.

Například v potravinářském průmyslu je nutné, aby měla použitá zařízení povrchovou úpravu z nerez oceli, všechny hrany zakulacené a zařízení bylo kompletně umyvatelné vodou. V těžkém průmyslu zase nesmí ovládacím prvkům ublížit nánosy prachu, mechanické nečistoty v podobě pilin a spon, odstřikující olej z obráběcích strojů, vysoká vlhkost či teplota.

Zde vidíme, že při výběru vhodného ovládacího zařízení musíme být pečliví a předem si zjistit jaké nároky budou na zařízení v provozu kladeny a co vše musí splňovat.

Při návrhu ovládacího systému do prostředí, kde obsluha používá při práci ochranný oděv, který může být znečištěn mechanicky(např. kovové spony) nebo chemicky (např. čistící prostředky, oleje) by bylo nemoudré použít k ovládání procesu např. dotykový panel s malou úhlopříčkou zobrazovací plochy. Je nutné si předem zjistit a rozmyslet všechny požadavky a nároky, které budou na systém ovládání kladeny.

#### **2.1.2 Nároky na vizualizaci**

Měla by být strohá a zobrazovat pouze využívané prvky, aby neodváděla pozornost od prováděné činnosti. Barevné provedení se upřednostňuje se šedým pozadím. Použití barevných prvků by mělo být omezeno jen na to nejnutnější, například signalizace poruch atd.

Ovládací prvky jako jsou tlačítka, virtuální klávesnice a veškeré vstupní bloky by měly umožnit obsluze snadné použití. Brát ohled na to, zda-li pracovník nebude při práci s dotykovým panelem používat například ochranné rukavice.

Celá vizualizace by měla být co nejvíce intuitivní, tzn. že při prvním seznámení pracovníka s ovládáním by mu mělo být zřejmé, jak proces pracuje a jak jej ovládat.

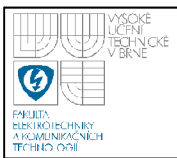

### **2.2 VIZUALIZACE V INTELIGENTNÍCH DOMECH**

Pojem vizualizace již byl vysvětlen, ale co je to inteligentní dům? Podrobněji se touto problematikou zabývá [4].

#### **2.2.1 Inteligentní dům**

Pojmem inteligentní dům rozumíme propojení elektroniky a výpočetní technologie k dosažení maximálního komfortu obyvatelů domu, energetických úspor, zábavy a zabezpečení.

Inteligentní dům je velmi široký pojem. Může to znamenat, že dům je vybaven pouze bezpečnostním systémem, ale také, že má pohybové senzory pro automatické rozsvěcování světel až po nadčasové ovládání hlasem.

Mezi největší výhody patří sjednocení ovládání a vzájemné propojení funkčních celků. Na rozdíl od klasického domu, který není vybaven inteligentním systémem, můžeme například zajistit, že když opustíme a uzamkneme dům, tak se nám automaticky zavřou garážová vrata a v domě se aktivuje alarm. Toto je jen jedna z mála výhod. Za další výhodu můžeme považovat, že klasické vypínače pro rozsvěcování světel nejsou klasické silové, ale datové. Tzn. z vypínače je veden datový kabel do centrálního počítače a tam je vyhodnocováno zdaje vypínač sepnutý nebo ne. Když nám přestane funkčnost daného ovládacího prvku vyhovovat, máme možnost na něj nastavit zcela jinou funkci a to bez nutnosti stavebních úprav v domě.

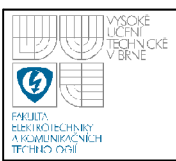

V inteligentním domě jsou jednotlivé prvky programovatelné a to nám umožňuje je sjednocovat do skupin a vytvářet tzv. scény. Když jdete večer sledovat televizi stačí zvolit správnou scénu, světla v domě se můžou vypnout a v místnosti s televizí se může zvýšit teplota, aby vám nebyla při dlouhém sezení zima.

Večer jdete spát a z pohodlí postele můžete uzamknout dům a automaticky aktivovat alarm. Odcházíte z domu? Okna v přízemí se mohou automaticky zavřít a zamezit vniknutí zloděje.Veškeré tyto funkce můžeme ovládat pomocí vypínačů umístěných na stěnách či zabudovaných v nábytku. Pro intuitivnější ovládání a nastavování větších funkčních celků se používají dotykové displeje nebo počítač či televize. K nejmodernějším systémům patří ovládání pomocí mobilního telefonu nebo internetu ať už se nacházíte kdekoliv.

Díky sjednocování funkcí ovládání zabere méně času a je celkově příjemnější.

### **2.2.3 Co může inteligentní dům nabídnout**

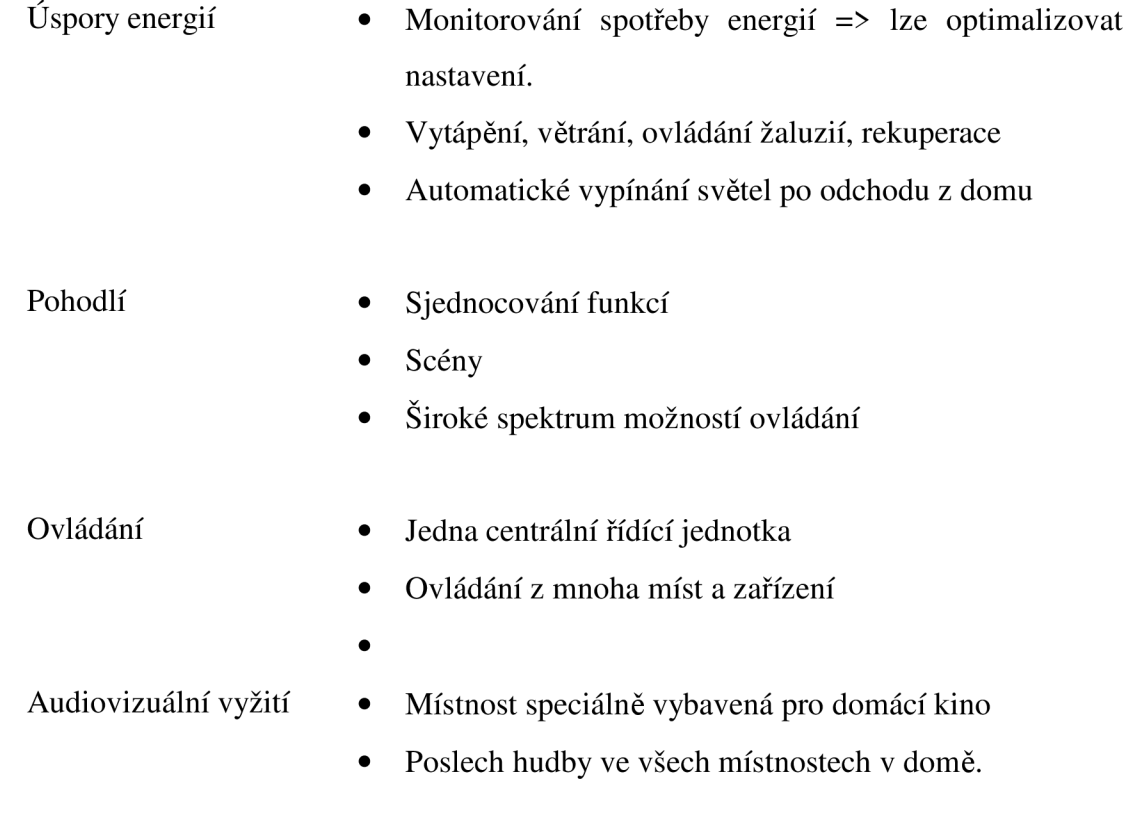

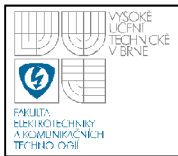

- Zabezpečení snímače pohybu
	- detektory kouře (požární detektory)
	- detektory v oknech a dveřích
	- detektory plynu, vody
	- kamerový systém
	- elektronický vstupní systém

V neposlední řadě sjednocení designu ovládacích prvků pro ucelený vzhled domu.

Ať už se chystáme vytápět jakýkoliv objekt, pro kvalitní regulaci vytápění je základem kvalitně vybavená kotelna. U velkých budov má vliv na teplotu natočení stran domu ke světovým stranám => je nutné regulovat zónově. Této problematice se do větší hloubky věnuje [3].

### **3.1 ZÁKLADNÍ ROZDĚLENÍ REGULACE**

 $\mathcal{E}$ 

- $1$ )  $\frac{1}{2}$  vody  $\frac{1}{2}$   $\frac{1}{2}$   $\frac{1}{2}$
- 
- 2) Vnitřní teploty přímo reguluje se zdroj tepla
	- cirkulující vody a teplota vody ve zdroji tepla
	- místně samostatné regulování jednotlivých radiátorů a samostatné regulování teploty vody ve radiátorů a samostatné regulování teploty vody ve
- 3) Vnější teploty, tzv. ekvitermní regulace
	- přímo reguluje se zdroj tepla
	- nepřímo samostatně se reguluje teplota cirkulující vody a teplota vody ve zdroji tepla
- 4) Zátěže využitá fuzzy logiky

Při ekvitermní regulaci můžeme dosáhnout úspor tepla až 20%, při současném použití zónové regulace, můžeme dosáhnout úspor až 30%. Vše ale záleží na konkrétním objektu.

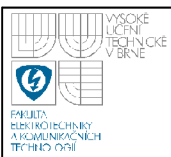

### **3.2 REGULACE VYTÁPĚNÍ PODLE VNITŘNÍ TEPLOTY VZDUCHU**

V jedné místnosti, je umístěno čidlo pro snímání teploty vzduchu. Tato hodnota je odesílána do regulátoru. Pokud se teplota v místnosti kde je čidlo(referenční místnost) změní, regulační odchylka způsobí změnu teploty radiátoru ve všech místnostech. Porucha do systému vstupuje před regulátorem. Je zde stálé dopravní zpoždění, musí se udržovat co nejmenší, aby nedošlo k rozkmitání systému. Používají se regulátory typu P a PI, je také možné využít dvoupolohové regulace. S výhodou se tento typ regulace dá použít, když potřebujeme vytápět na snížený výkon, např. noční provoz.

Tento způsob regulace se používá v malých bytech. Pro větší prostory je nevhodný.

### **3.3 REGULACE VYTÁPĚNÍ S HODNOTOU VENKOVNÍ TEPLOTY**

Spotřeba tepla se reguluje proporcionálně vůči venkovní teplotě. Závislost teploty přívodní na venkovní teplotě je dána otopovou křivkou. Otopová křivka je prohnutá podle toho, jaká je použita otopná plocha a to odpovídá mocninné funkci s exponentem např. n=1,3 (viz obrázek 1). Křivku si pro daný systém můžeme přizpůsobit nakláněním nebo posunem.

Regulace je rychlá a má malé dopravní zpoždění. Regulace se používá dvoupolohová,nebo třípolohová.

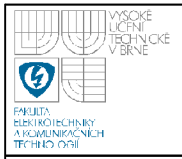

### **USTAV AUTOMATIZACE A MERICI TECHNIKY Fakulta elektrotechniky a komunikačních technologií Vysoké učení technické v Brně**

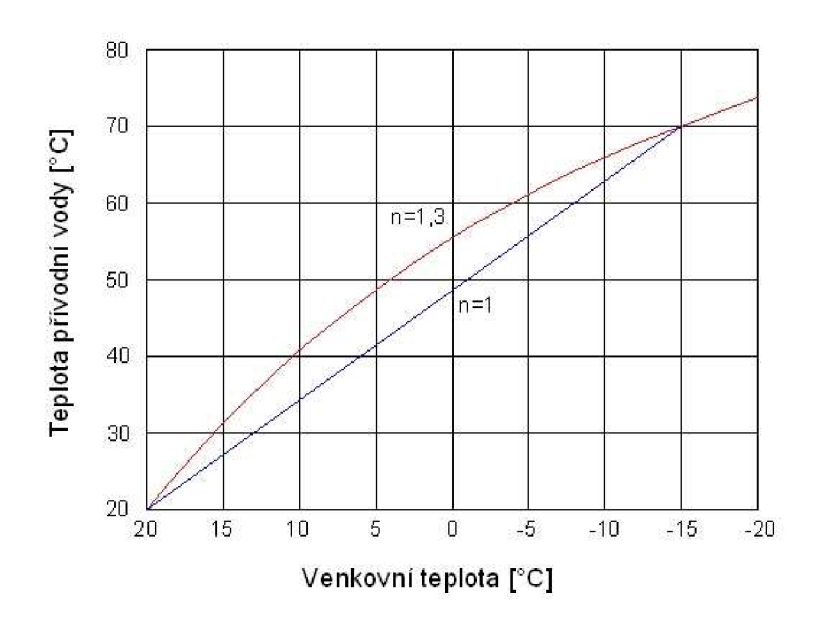

**obrázek 1: graf otopné křivky pro n=l a n=l,3** 

#### **3.3.1 Jak nastavit otopnou křivku**

Zjištění polohy otopné křivky se může dělat experimentálně tak, že otevřeme všechny ventily, otopný systém zahřejeme na konstantní teplotu a k tomu odečteme odpovídající venkovní teplotu. Správné nastavení se nedá zjistit pouze určením jednoho bodu. Tato metoda je velmi časově náročná.

Další způsob jak nastavit otopnou křivku je měnit její posuv a sklon. Posuv se doporučuje měnit při vyšších venkovních teplotách a sklon zase při nižších. Často využíváme sklon i posuv, změny regulované veličiny mohou trvat řádově až hodiny.

### **3.4 REGULACE TEPLOTY OTOPNÉ VODY PODLE VENKOVNÍ TEPLOTY S VYUŽITÍM SMĚŠOVAČE**

Venkovní teplota je geometricky prokládaná, aby nebyla regulace náchylná na krátkodobé změny. Teplota otopné vody je nastavována podle otopné křivky. Kotel ohřívá vodu stále na konstantní teplotu. Otopná křivka ale platí pouze pro jednu zvolenou teplotu. Když budeme chtít vytápět na jinou teplotu, křivka se musí paralelně posunout. Ekvitermní regulace je závislá na správné volbě otopné křivky, ale ta nezahrnuje vnitřní zisky tepla v budově.

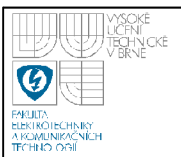

# **3.5 EKVITERMNÍ REGULACE SE ZPĚTNOU VAZBOU NA VNITŘNÍ TEPLOTU**

Regulace je korigována pomocí vnitřní teploty změřené v referenční místnosti.

Vliv teploty může být:

- krátkodobý na odchylku vnitřní teploty regulátor záměrně mění požadovanou hodnotu regulované veličiny.
- dlouhodobý na základě zpětné vazby s měřením vnitřní teploty je regulátor schopen odhadovat polohu otopné křivky a měnit jeji polohu nebo sklon.

Ekvidistantní regulace vyvažuje výrobu a spotřebu tepla => úspory energie.

Při regulaci více okruhů kotel ohřívá vodu na nejvyšší požadovanou teplotu a dále je otopná voda směšována dle potřeby.

### **3.6 REGULACE PODLE ZÁTĚŽE**

Regulace podle zátěže vychází z toho, že v dnešní době jsou tepelně izolační vlastnosti budov na velmi dobré úrovni a tudíž teplota vody je určena potřebou tepla. K regulaci se nevyužívá hodnota venkovní ani vnitřní teploty. Řídí se dle křivky zátěže.

$$
q = \frac{\tau_{_{BR}}}{\tau_{_{BRZ}}}
$$

### **rovnice 1: Regulace podle zátěže - aktuální hodnota**

q .....aktuální zátěž [-]

*TBR....* Doba chodu hořáku ve spínacím intervalu [min]

 $\tau_{\text{BRZ}}$  ... Doba spínacího intervalu [min]

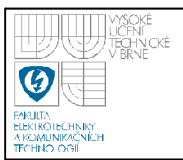

### **3.6.1 Řízení zátěží je vhodné použít**

- Při vytápění v dobře izolované budově
- Kotel má jednostupňový hořák
- Při vhodném použití termoregulačních ventilů
- Neinstalují se vnitřní a venkovní čidla
- Když chceme využít zisků ostatních zdrojů tepla

### **3.7 EKVITERMNÍ REGULACE S VLIVEM ZÁTĚŽE**

Požadovaná teplota otopné vody je v tomhle případě získávána z ekvitermního řízení a řízení zátěží. Její výpočet podle vzorce:

$$
t_{k,w} = \frac{t_{k,w,ekv} + t_{k,w,zat}}{2}
$$

#### **rovnice 2 : Ekvitermní regulace - žádaná teplota otopné vody**

*tkw..* .žádaná teplota otopné vody [\*C ]

*h,w,ekv • •* -žádaná teplota otopné vody dle ekvidistantního řízení [\*C ]

*tkwzat..*. žádaná teplota otopné vody dle řízení zátěží ["C ]

Je velice důležité znát přesně dynamické a statické chování vytápěné budovy. Bez těchto znalostí se nám nepodaří optimálně nastavit regulátor.

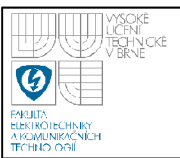

# **4. ZAŘÍZENI VYUŽÍVANÁ PRO ŘÍZENI**

Pro řízení procesů lze použít různá zařízení např. mikrokontroléry, PLC nebo průmyslová PC. Zaměřím se na velmi používaná zařízení a zároveň na ty, s kterými máme možnost přijít do styku ve školní laboratoří.

### **4.1 PRŮMYSLOVÁ PC**

Od klasických PC se liší nejvíce v tom, že jsou hardwarově uzpůsobená pro místo jejich použití. Odolnost vůči prachu. Minimum kabelových propojek, které by se mohly utřepat díky vibracím. Pasivní chlazení. Často bývá implementován realtime operační systém.Obecně mají výkonnější procesor než PLC. Jsou vybaveny standardními vstupy a výstupy. Navíc obsahují nějaký typ průmyslové sběrnice a sloty pro rozširovací karty (viz obrázek 2).

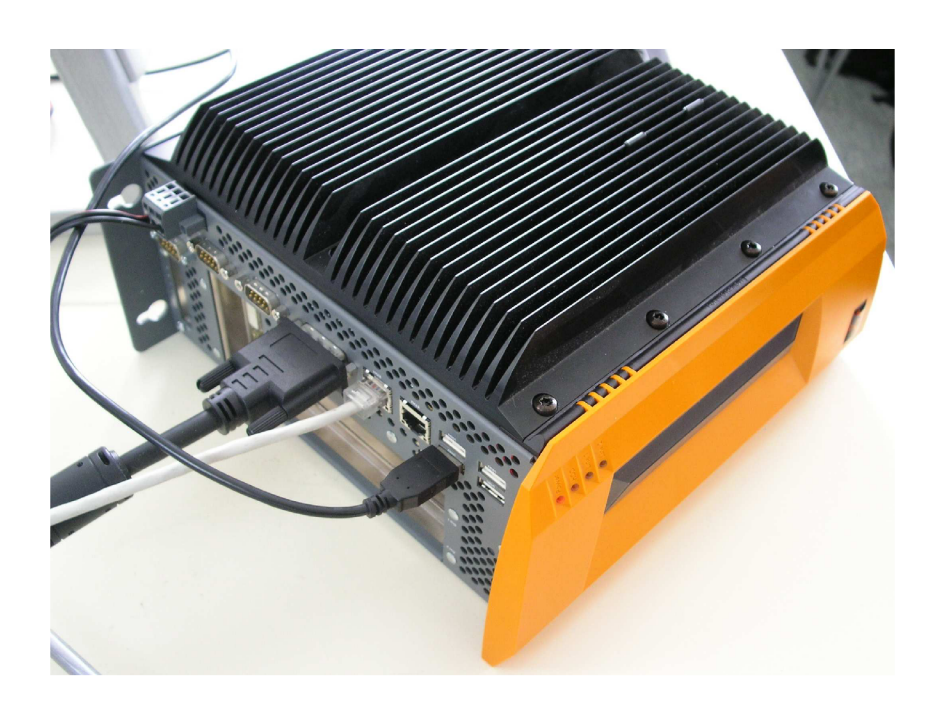

obrázek 2: průmyslový PC firmy B&R v laboratoři CLG

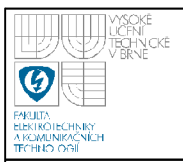

### **4.2 PLC**

PLC- Programable Logic Controler (viz obrázek 3).

Používá se v průmyslu pro řízení strojů. Program vykonává v cyklech. PLC jsou přímo přizpůsobeny pro napojení na průmyslové technologie a procesy. Mají analogové a digitální vstupy / výstupy. Pro komunikaci slouží většinou průmyslová sběrnice, kterou používá výrobce daného zařízení, nebo klasický Ethernet. Provedení je buď kompaktní nebo modulární.

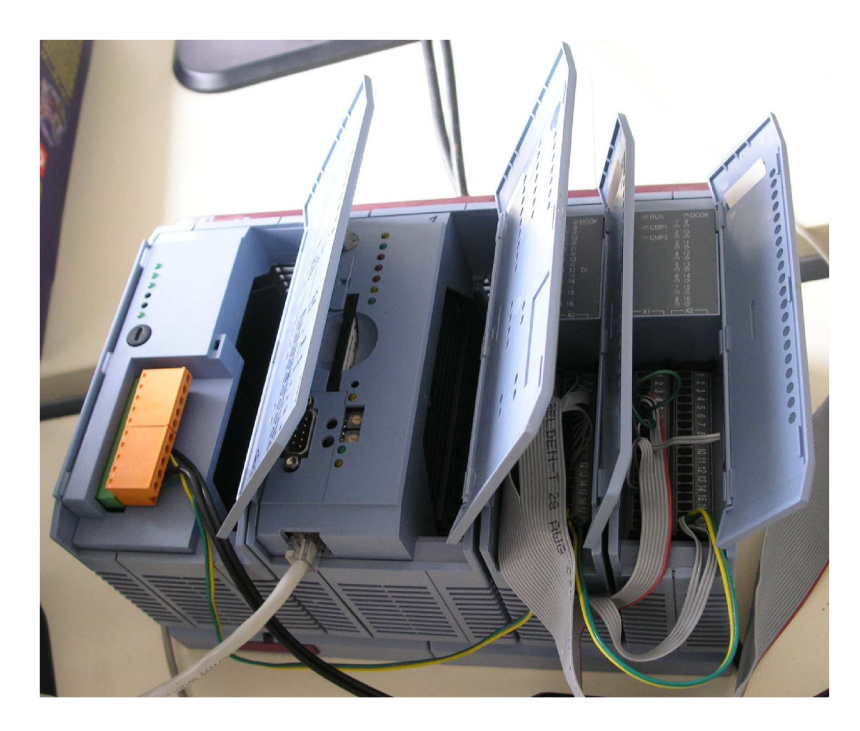

**obrázek 3: PLC firmy B&R v laboratoři CLG** 

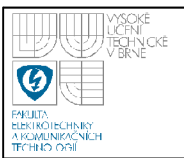

# **5. VYUŽITÝ HARDWARE**

V této kapitole jsou popsány nejdůležitější prvky hardwaru, které byly použity při realizaci bakalářské práce.

### **5.1 POWERPANEL 400**

Power Panel 400, typ 4PP481.1043-75 je produktem rakouské firmy B&R. Power Panel je firemní označení pro spojení PLC a zobrazovací jednotky. Tento PP byl využit jako hlavní řídicí a vizualizační prvek bakalářské práce.

### **5.1.1 Technické parametry PowerPanel 400**

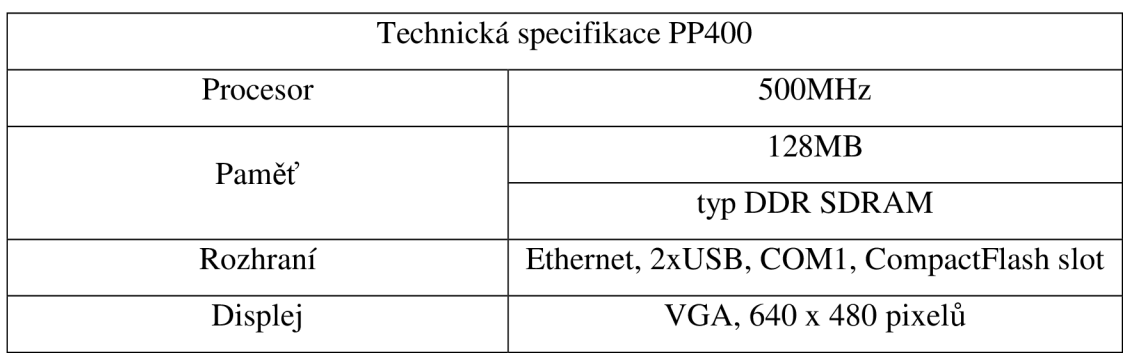

### **tabulka 1: parametry PowerPanelu400**

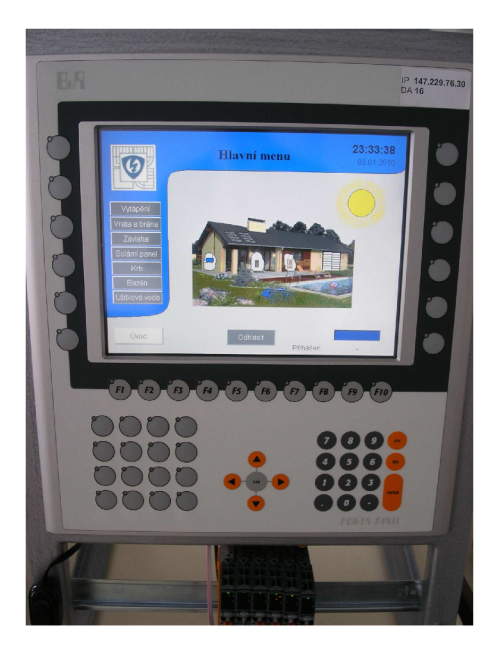

**obrázek 4: PowerPanel 400 v laboratoři CLG** 

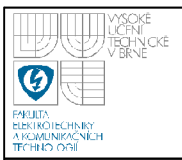

### **5.1.2 Vstupy a výstupy PP400**

Vstupní a výstupní moduly jsou kPLC připojeny pomocí tzv. X2Xlinksběrnice a dále pak přiřazeny do projektu ve vývojovém prostředí Automation studia. V bakalářské práci bylo využito následujících přídavných modulů.

- Napájecí zdroj X20 BR9300
- Analogový výstup X20 A02631
- Analogový vstup X20 AI2632 (v konfiguraci, ale nevyužito)
- Digitální výstup X20 DO9322
- Digitální vstup X20 DI9371

Konkrétní zapojení pinů jednotlivých karet se nachází v popisu konektorů viz tabulka 4: zapojení konektoru I/O PLC a propojení s PLC

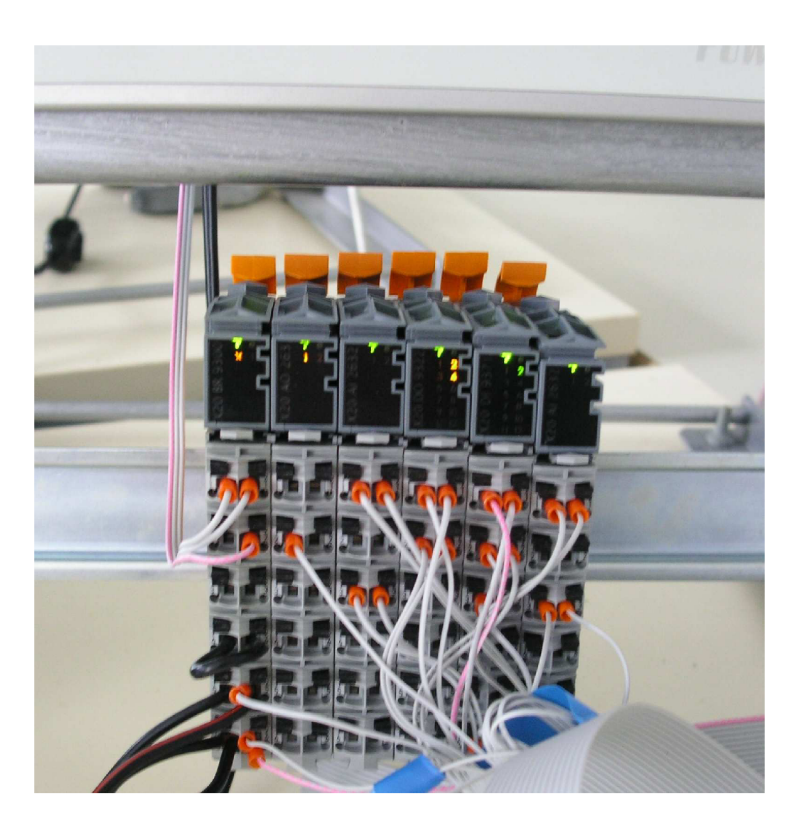

obrázek 5: vstupní a výstupní moduly

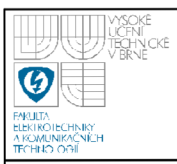

### **5.2 ATMEGA16**

Pracuje až na frekvenci 16MHz s externím oscilátorem. V této aplikaci pracuje na frekvenci 1MHz s interním oscilátorem. Instrukce kromě skoků a aritmetických operací trvají jednu periodu hodin =>až 16 MIPS. Čerpáno z [5].

- paměť EEPROM 512 bajtů, 1024bajtů RAM, 16kB flash paměti
- 4 porty PA- PD
- 4x PWM kanál
- čítače, časovače
- pracovní napětí 4,5 5,5V

|                               | <b>PDIP</b> |                                   |             |
|-------------------------------|-------------|-----------------------------------|-------------|
|                               |             |                                   |             |
| (XCK/T0) PB0                  |             | 40.1                              | PA0 (ADC0)  |
| $(T1)$ PB1 $\Box$             | 2           | 39 <sub>1</sub>                   | PA1 (ADC1)  |
| $(INT2/AINO)$ PB2             | 3           | 38 H                              | PA2 (ADC2)  |
| (OC0/AIN1)<br>PB <sub>3</sub> | 4           | 37日                               | PA3 (ADC3)  |
| $(SS)$ PB4 $\Box$             | 5           | 36 <sub>1</sub>                   | PA4 (ADC4)  |
| $(MOSI)$ PB5 $\Box$           | 6           | 35 <sub>1</sub>                   | PA5 (ADC5)  |
| $(MISO)$ PB6 $\Box$           | 7           | $34$ $\Box$                       | PA6 (ADC6)  |
| $(SCK)$ PB7                   | 8           | 33 日                              | PA7 (ADC7)  |
| RESET EL                      | 9           | 32 <sub>1</sub><br>⊐              | <b>AREF</b> |
| $vcc$ $\Box$                  | 10          | 31T<br>┐                          | GND         |
| GND H                         | $-11$       | $30$ $\Box$                       | <b>AVCC</b> |
| $XTAL2$ $\Box$                | 12          | 29 <sub>1</sub>                   | PC7 (TOSC2) |
| XTAL1 □                       | 13          | $28$ $\Box$                       | PC6 (TOSC1) |
| (RXD) PD0                     | 14          | 27 <sub>1</sub>                   | PC5 (TDI)   |
| $(TXD)$ PD1 $\Box$            | 15          | $26$ <sub><math>\Box</math></sub> | PC4 (TDO)   |
| (INTO) PD2                    | 16          | $25$ $\square$                    | PC3 (TMS)   |
| $(INT1)$ PD3 $\Box$           | 17          | $24$ <sub>D</sub>                 | PC2 (TCK)   |
| $(OC1B)$ PD4 $\Box$           | 18          | 23                                | PC1 (SDA)   |
| $(OC1A)$ PD5 $\Box$           | 19          | 22                                | PC0 (SCL)   |
| $(ICP1)$ PD6                  | 20          | 21                                | PD7 (OC2)   |
|                               |             |                                   |             |

**obrázek 6: ATMega 16 [5]** 

### **5.3 POSUVNY REGISTR 74HC595**

- 8bitový seria-in, paralel-posuvný registr
- Velký rozsah operačního napětí 2-6V
- VCC, GND piny pro připojení napájení
- QA-QH výstupní piny dat
- QH<sup>'</sup> výstup pro kaskádové řazení
- SER seriový vstup
- OE povolení/zakázání dat na výstup
- RCLK ukládací časování
- SRCLK shiftovací hodiny  $\bullet$
- SRCLR jednorázové vyčištění registru

Infromace z [7]

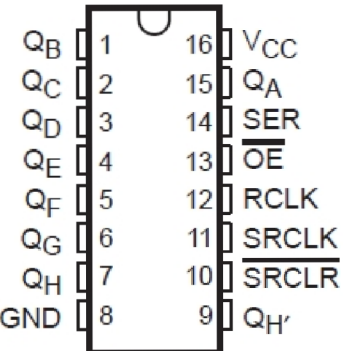

**obrázek 7: posuvný registr** 

**74HC595 [7]** 

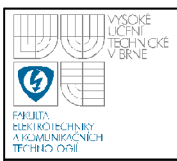

### **5.4 OPTOČLEN PC847**

Je využíván ke galvanickému oddělení vstupů/výstupů a zároveň k napěťovému přizpůsobení mezi elektronikou modelu a řídicím PLC. Technické parametry z [6].

- Maximálni vstupní proud až 60mA, špičkově až 1A
- Maximální závěrné napětí na diodě až 6V
- Maximální napětí kolektor-emitor 60V
- Maximální napětí emitor-kolektor 6V
- Proud kolektorem 50mA

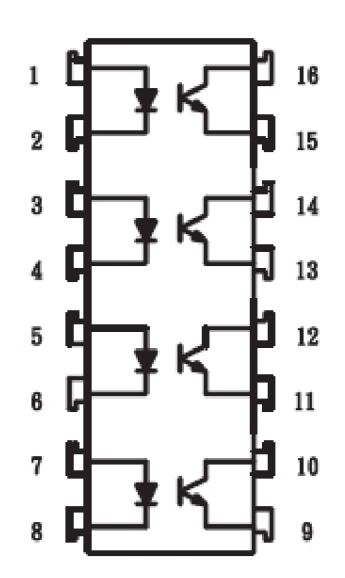

**obrázek 8: optočlen PC847 [6]** 

## **6. B&R AUTOMATION STUDIO**

Automation studio je komplexní nástroj firmy B&R, kterým je možné spravovat veškerý hardware firmy B&R i další kompatibilní zařízení jiných výrobců. Jedná se o software, který umožní vše od prvotního nastavení či naprogramování zařízení, jeho oživení až po jeho správu či řešení krizových situací. K Automation studiu jsou stále on-line dostupné nové aktualizace knihoven pro podporu nově poskytovanému hardwaru či updaty s vyladěním nalezených nedostatků stávajících zařízení.

Vývojové prostředí je logicky rozděleno do tří celků:

### **6.1 LOGICAL VIEW**

Logický pohled, zde se nastavují základní náležitosti založeného projektu. Tento logický celek obsahuje deklaraci proměnných, využívané knihovny, samotný program a dále je zde možnost vytvoření vizualizace, které se ještě budeme dále podrobně věnovat.

### **6.2 CONFIGURATION VIEW**

Konfigurační pohled, zde se nastavuje konkrétní hardwarová konfigurace zařízení, pro které se aplikace vyvíjí. Automation studio umožňuje nakonfigurovat několik zařízení, ale vždy je jako aktivní zvoleno právě jedno z nich. Pro odlaďovaní programu není nutné být fyziky propojen s daným hardwarem. Program nabízí možnost spustit simulační nástroj AR000, který vytvoří virtuální hardware, ke kterému se lze připojit a s Atomation studiem pracovat, jako by jsme k fyzickému hardwaru byli připojeni. Této možnosti bylo hojně využíváno. V hardwarových konfiguracích lze nastavit ve kterém tašku bude vytvořený program pracovat, zda-li se má k zařízení připojit vizualizace, nebo mapovací soubory ke klávesám atd.

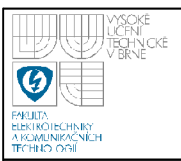

### **6.3 PHYSICAL VIEW**

Fyzický pohled, závisí na zvoleném aktivním hardwaru. Ukazuje konkrétní zařízení po jeho hardwarové stránce. Je zde možno vidět například USB rozhraní, Monitor do kterého se přidává program vizualizace, přídavní karty a také se zde konfigurují komunikační protokoly. V mém případě komunikace po Ethernetu a pro účely simulace nastavení simulátoru AR000.

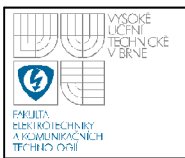

# **7. POPIS FYZICKÉHO MODELU**

V laboratoři CLG byl vytvořen model inteligentního domu se zahradou a garáží (viz obrázek 9). V této práci se budeme věnovat venkovní části, konkrétně zavlažování trávníku.

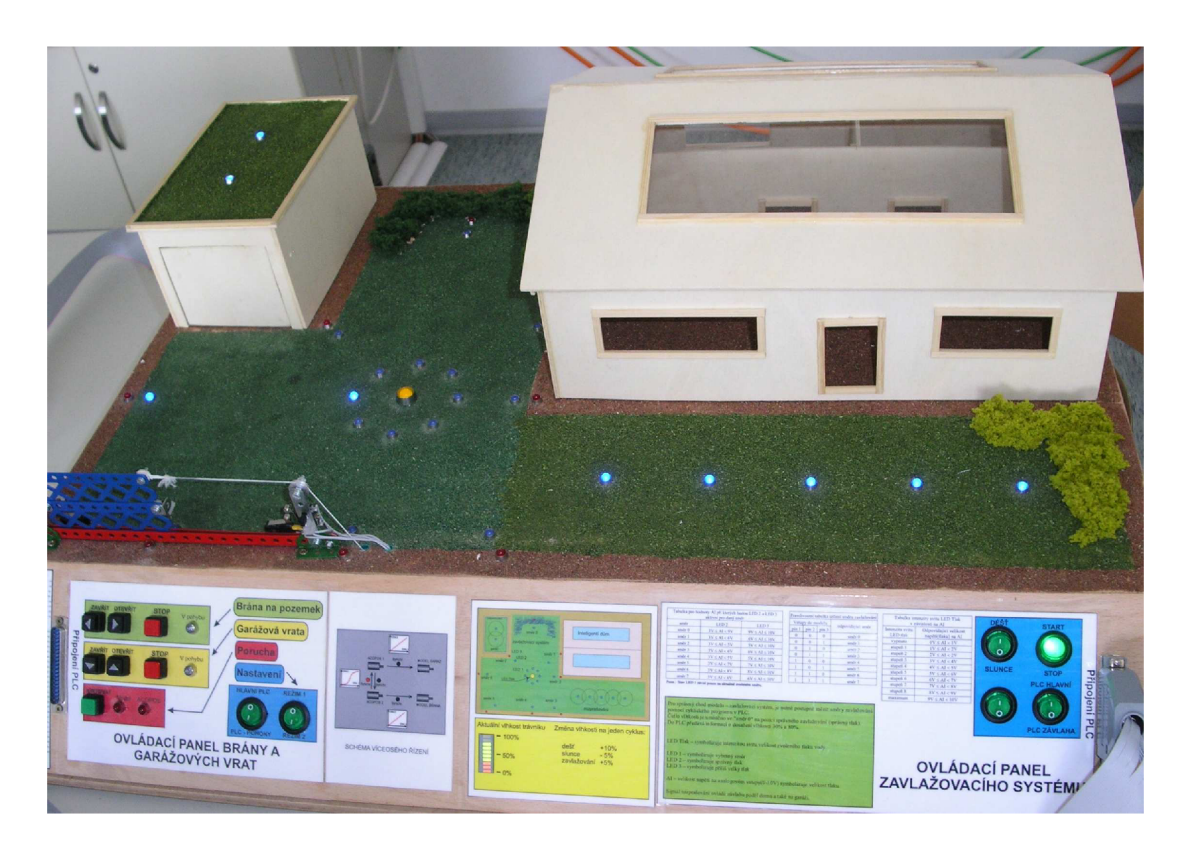

**obrázek 9: model inteligentího domu** 

### **7.1 ZAVLAŽOVÁNÍ**

Je rozděleno na dvě samostatné části: zavlažovací systém a rozprašování. Rozprašování je umístěno podél domu a netradičně na garáži. Zavlažovací systém je v prostoru mezi domem a garáží - obrázek 10

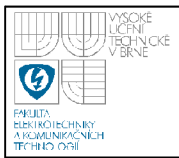

LED Tlak - představuje trysku z které stříká voda. Intenzita svitu znázorňuje jak velký tlak voda má. Když led nesvítí, neprobíhá zavlažování.

LED1 – znázorňuje aktuální směr / chod modelu

LED2 - symbolizuje správně nastavenou hodnotu tlaku

LED3 - znázorňuje příliš velkou hodnotu tlaku vody

Rozprašování - Má pouze dva stavy. Aktivní, LED diody svítí, nebo vypnuto, diody jsou zhasnuty.

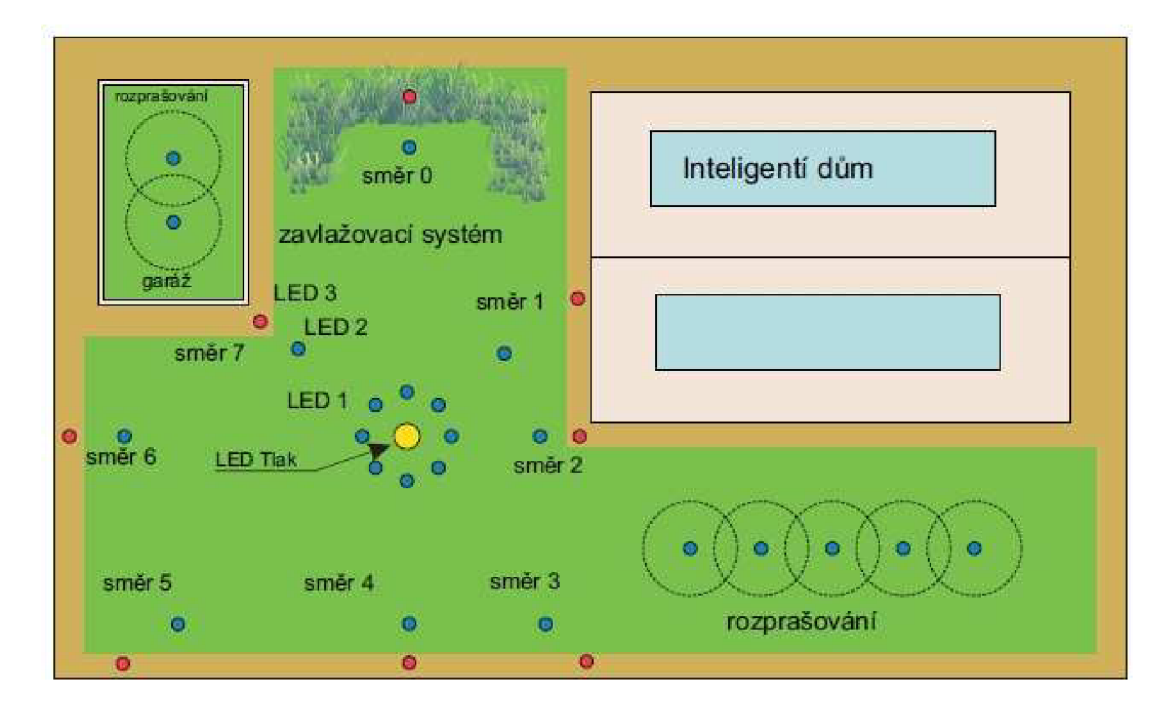

### **obrázek 10: schéma zavlažovacího systému**

### **7.2 OVLÁDACÍ PANEL**

Na panelu jsou umístěna ovládací tlačítka Start/Stop, Slunce / Déšť, PLC Hlavní/ PLC Závlaha a jedno rezervní, které nebylo v aplikaci využito. Dále se zde nachází konektor CANON 39 na připojení komunikace s PLC (zapojení viz tabulka 4). Bargraf umístěný na levé straně ovládacího panelu znázorňuje aktuální hodnotu

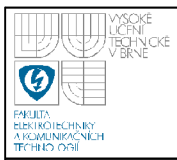

vlhkosti v procentech. Je zde také umístěn stručný popis funkce a parametry modelu pro zběžné pochopení práce modelu a jeho snadné použití.

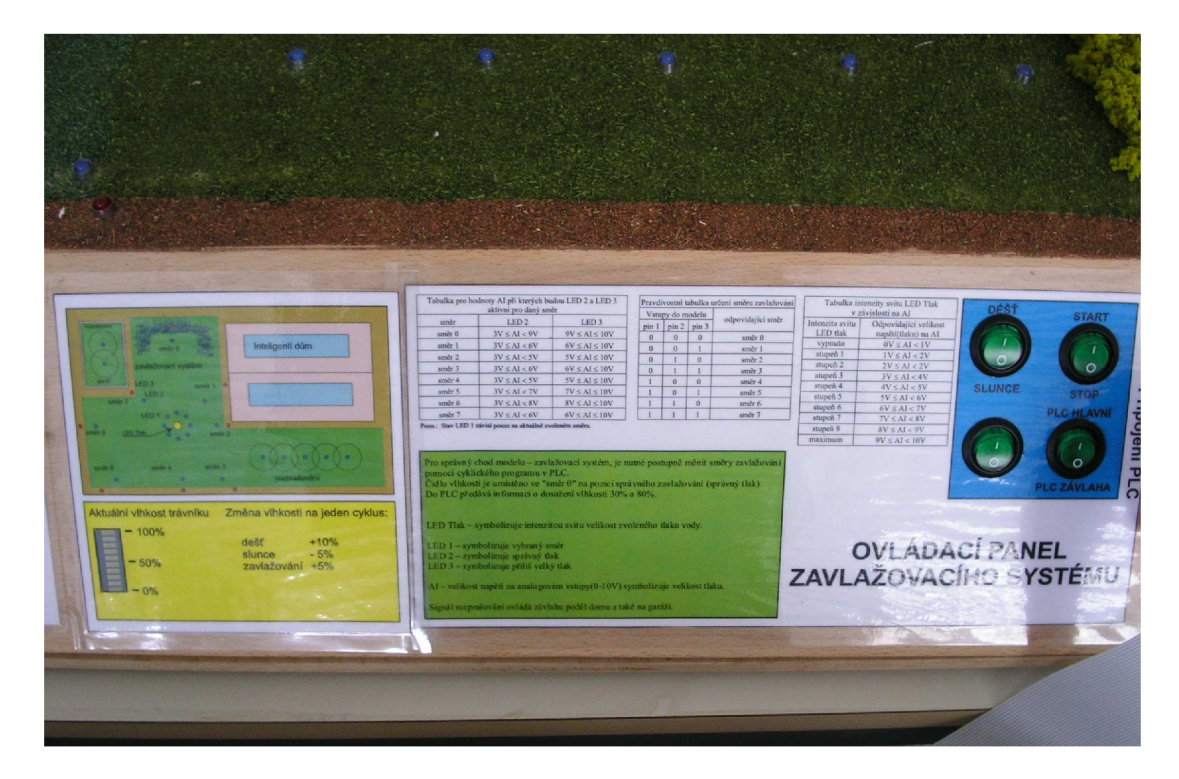

**obrázek 11: čelní panel - ovládání zavlažovacího systému** 

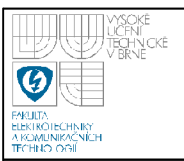

# **8. RIDICI ELEKTRONIKA**

Hlavní částí je mikrokontroler ATMegaló, který vykonává nejdůležitější úlohu v celém modelu. V něm je implementován model závlahy trávníku. Zpracovává informace z PLC, řídí vizualizaci na fyzickém modelu a odesílá informace o svém stavu a aktuálních nastaveních ovládacích prvků na fyzickém modelu do PLC.

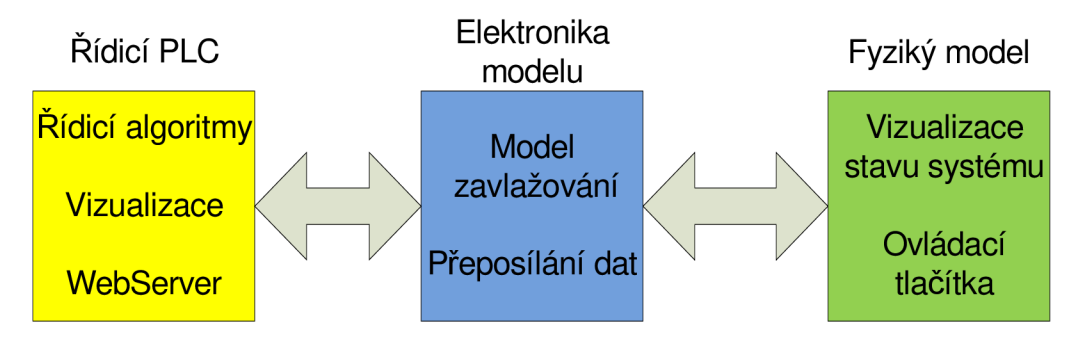

**obrázek** 12: **blokové schéma modelu** 

O vizualizaci aktuálních hodnot se stará šest serioparalelních posuvnách registrů 74HC595. Signály mezi PLC a řídicí deskou jsou galvanicky odděleny pomocí dvanácti optočlenů typu PC847, které jsou ve třech pouzdrech DIL16. Kompletní schéma se nachází v příloze A.

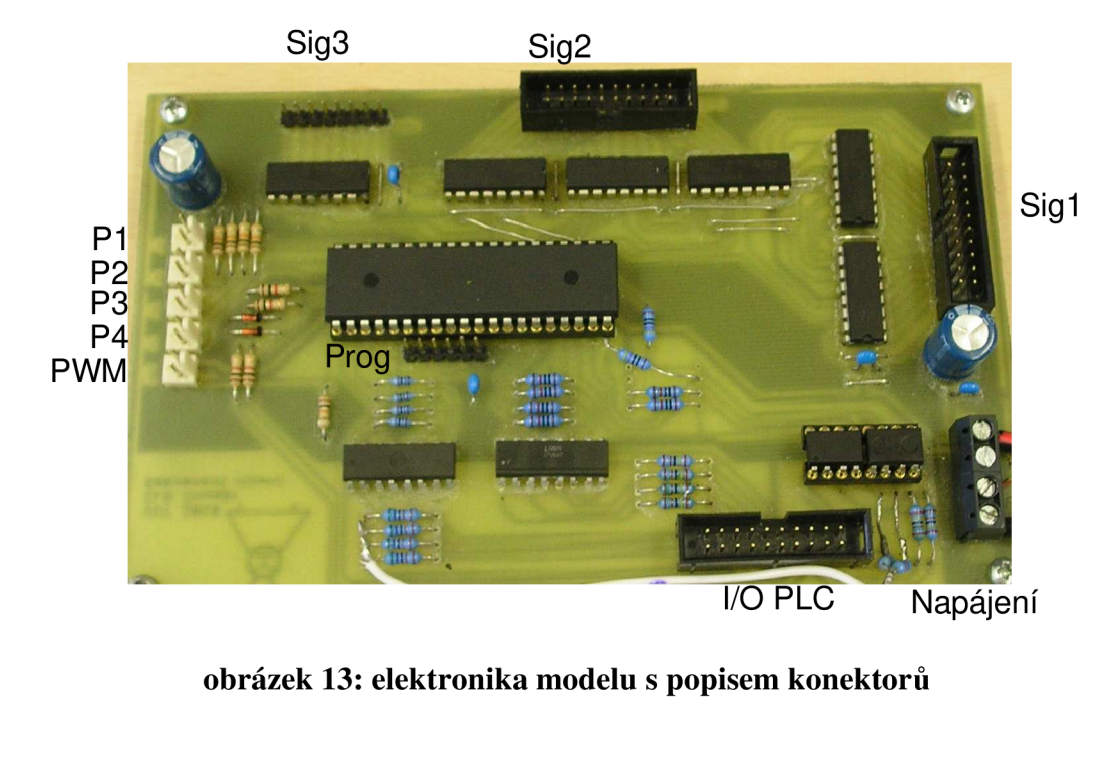

# **8.1 POPIS KONEKTORŮ**

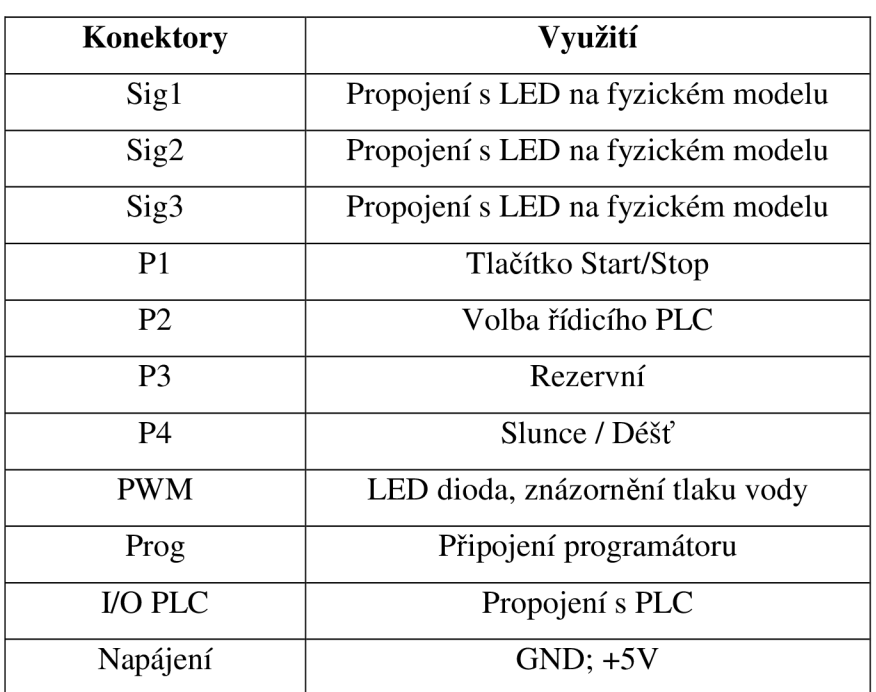

### **tabulka 2: konektory DPS řídicí jednotky**

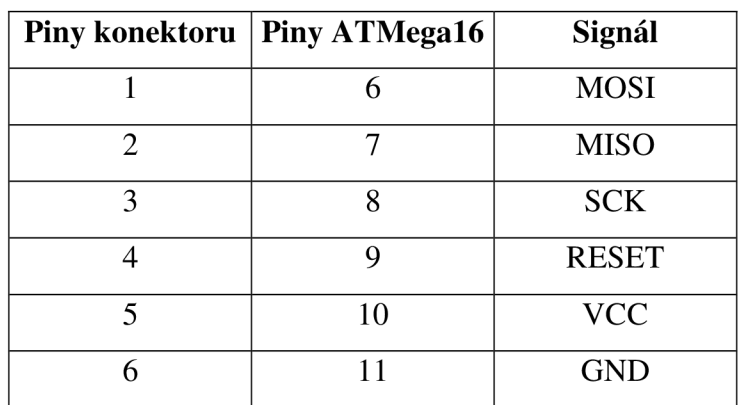

**tabulka 3: zapojení konektoru Prog** 

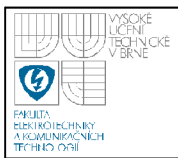

### **USTAV AUTOMATIZACE A MERICI TECHNIKY Fakulta elektrotechniky a komunikačních technologií Vysoké učení technické v Brně**

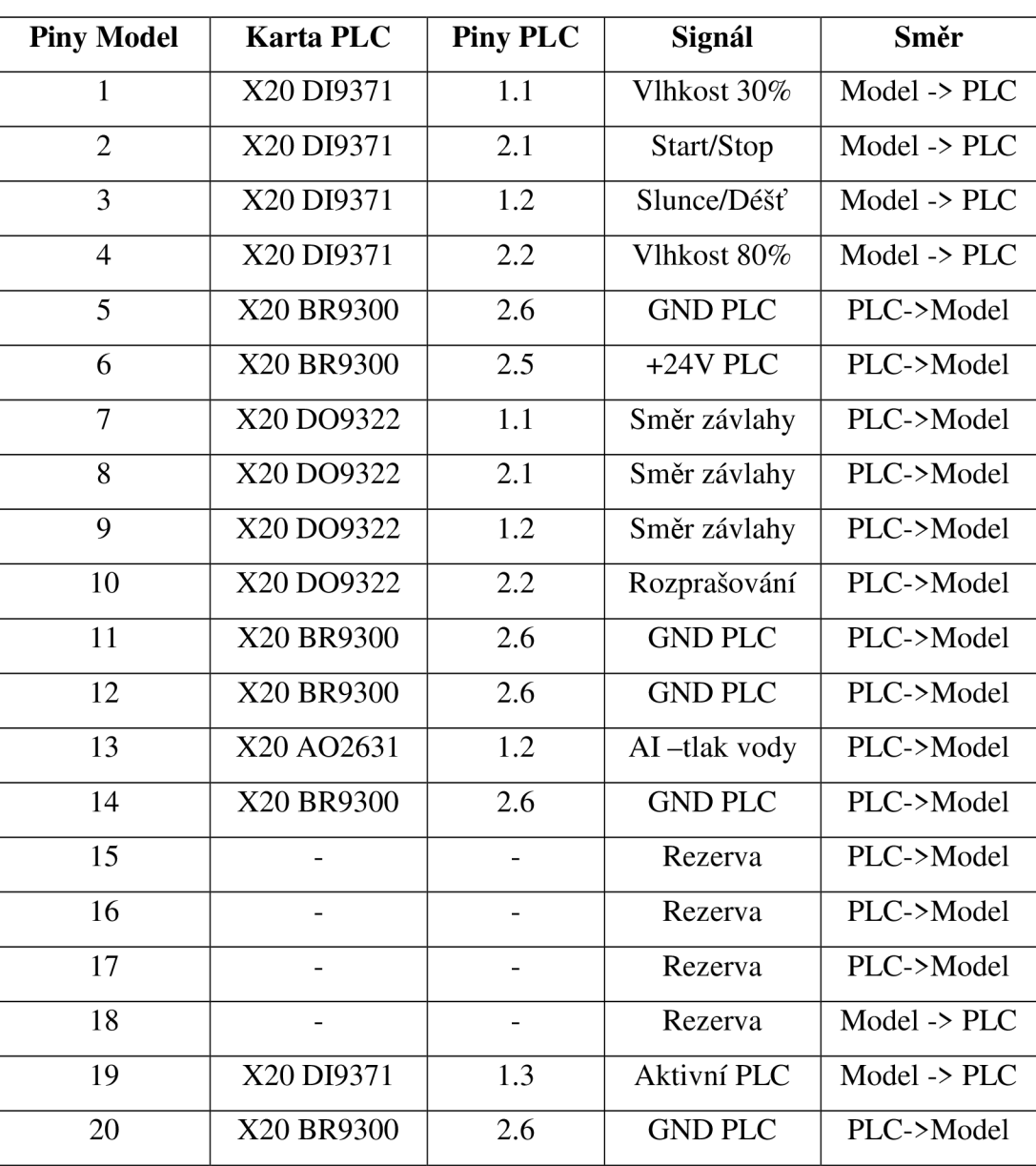

### **tabulka 4: zapojení konektoru I/O PLC a propojení s PLC**

Pozn: piny 5,11,12,14,20 jsou propojeny v konektoru na straně modelu, není nutné všechny přímo zapojit do PLC.

### **Napájení**

Na řídicí desce není navržen žádný napájecí zdroj, je nutné připojit stabilizované napětí 5V z externího zdroje.

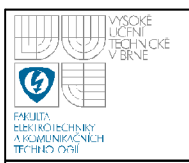

### **8.2 OŽIVOVANÍ A TESTOVANÍ ELEKTRONIKY**

Mezi cíle bakalářské práce patrilo oživení a otestování řídicí elektroniky modelu zavlažování. Deska plošného spoje se zdála zcela v pořádku, avšak již při prvních pokusech o oživení se ukázalo že tomu tak nebude. Mikrokontroler. ATMegaló (viz strana 27) bylo možné úspěšně naprogramovat, ale poté program neplnil svoji funkci. Chybou v programu to nebylo, jelikož v nepájivém poli kontrolér fungoval korektně. Ukázalo se, že mezi několika piny patice kontroléru je hodnota elektrického odporu okolo 300ohmů a nižší.Viditelné propojení pinů však nebylo zřejmé. Problém částečně vyřešilo chemické očištění DPS od svrchního laku, který byl evidentně příčinnou problémů. Při delším provozu (řádově hodiny), postupně opět model ztrácel svoji funkčnost. Oslabená vrstva laku začala chemicky reagovat, pěnit, a opět nastal již zmiňovaný problém s el. odporem. Tentokrát nejen na patici procesoru, ale na více místech DPS. Několikanásobné čištění, a mechanické proškrabávání cest plošného spoje po celou dobu vývoje programu zamezil opětovné nefunkčnosti DPS.

Po několikahodinovém testování se jiné problémy na elektronice modelu neprojevily, až na dlouhodobé komplikace s nekvalitním svrchním lakem, které byly úspěšně vyřešeny, byl prototyp DPS zcela v pořádku.

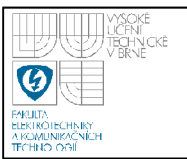

# **9. SOFTWARE V RIDICI ELEKTRONICE**

Jako vývojové prostředí byly využity dva programy CodeVisionAVR Evaluation V2.04.6 a AVR Studio 4. Po zkompilování byl \*.HEX soubor nahrán do mikrokontroleru ATMegaló pomocí programátoru PRESTO od firmy ASIX. Jako nahrávací software byl použit program ASIX UP od stejnojmenné firmy.

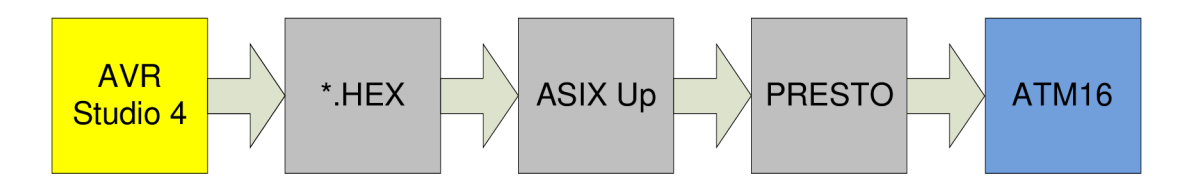

**obrázek 14: blokové schéma programování ATMegaló** 

Samotný program s modelem zavlažovacího systému a řízením vizualizace obsahuje několik funkcí. Inicializaci PWM kanálu, inicializaci ADC převodníku, funkci pro AD převod a funkci pro práci s posuvnými registry. Tento program je dostupný v příloze (viz příloha A), pro snadnou orientaci a pochopení programu jsou jednotlivé kroky komentovány.

| Vstupy do modelu |       |       | odpovídající směr |  |
|------------------|-------|-------|-------------------|--|
| pin 9            | pin 8 | pin 7 |                   |  |
| 0                | 0     | 0     | směr <sub>0</sub> |  |
| ∩                | 0     | 1     | směr 1            |  |
| $\Omega$         | 1     | 0     | směr <sub>2</sub> |  |
| $\Omega$         | 1     | 1     | směr <sub>3</sub> |  |
| 1                | 0     | 0     | směr 4            |  |
| 1                | 0     | 1     | směr 5            |  |
| 1                | 1     | 0     | směr <sub>6</sub> |  |
| 1                | 1     | 1     | směr 7            |  |

**Hodnoty vstupů jsou interpretovány dle následujících tabulek:** 

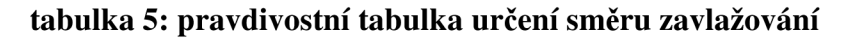

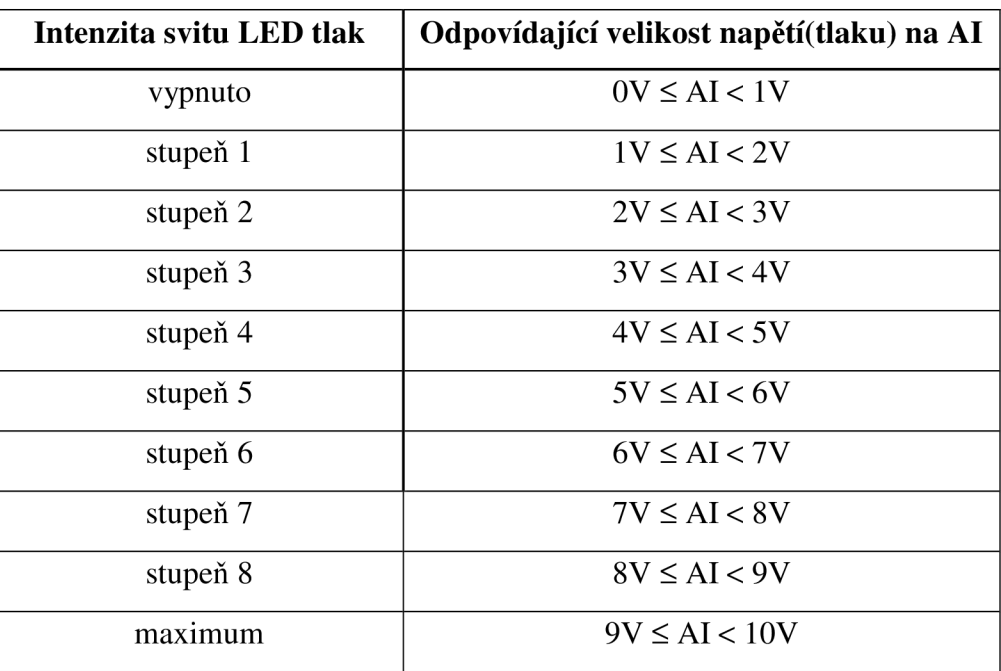

**tabulka 6: intenzita svitu LED Tlak v závislosti na AI** 

| Směr               | LED <sub>2</sub>     | LED <sub>3</sub>      |
|--------------------|----------------------|-----------------------|
| $\sin$ ěr $\theta$ | $3V \leq AI < 9V$    | $9V \leq AI \leq 10V$ |
| směr 1             | $3V \leq AI \leq 6V$ | $6V \leq AI \leq 10V$ |
| směr 2             | $3V \leq AI < 5V$    | $5V \leq AI \leq 10V$ |
| směr 3             | $3V \leq AI < 6V$    | $6V \leq AI \leq 10V$ |
| směr 4             | $3V \leq AI < 5V$    | $5V \leq AI \leq 10V$ |
| směr 5             | $3V \leq AI < 7V$    | $7V \leq AI \leq 10V$ |
| směr 6             | $3V \leq AI < 8V$    | $8V \leq AI \leq 10V$ |
| směr 7             | $3V \leq AI \leq 6V$ | $6V \leq AI \leq 10V$ |

**tabulka 7: tabulka pro hodnoty AI při kterých budou LED 2 a LED 3 aktivní pro daný směr** 

Pozn. - stav LED 1 závisí pouze na aktuálně zvoleném směru.

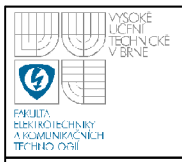

# **USTAV AUTOMATIZACE A MERICI TECHNIKY Fakulta elektrotechniky a komunikačních technologií**

### **Vysoké učení technické v Brně**

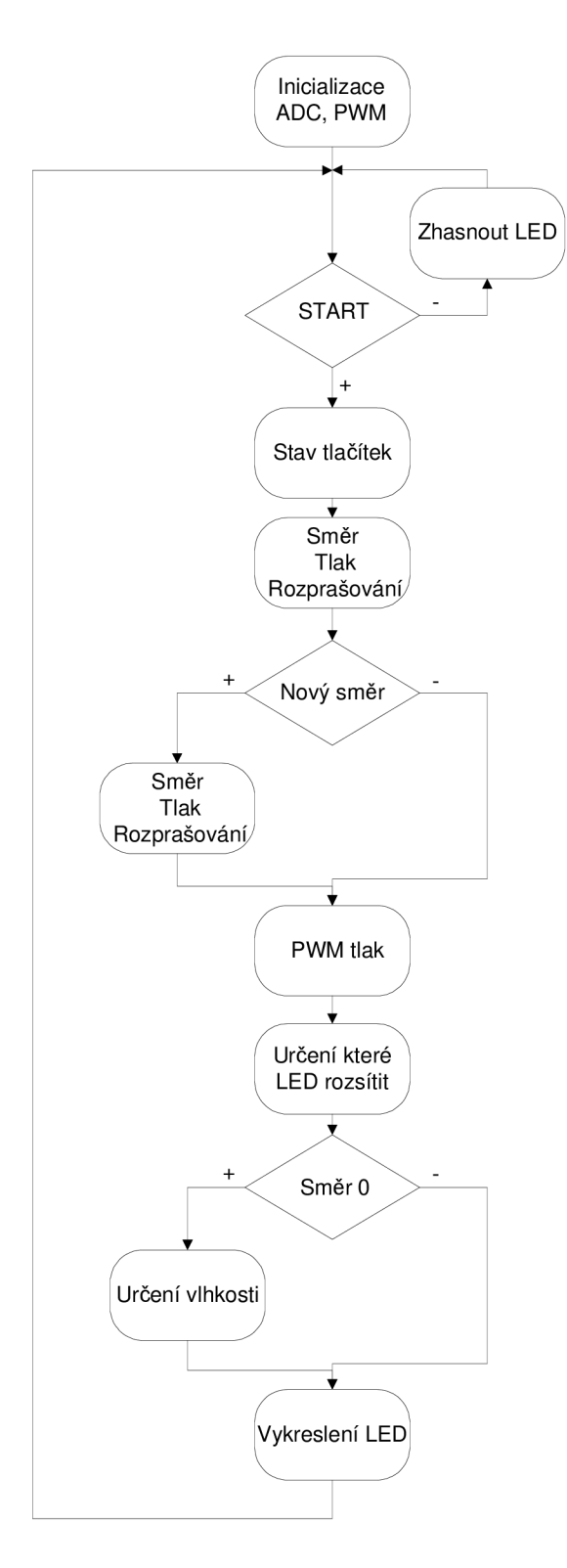

**obrázek 15: vývojový diagram programu v ATMegaló** 

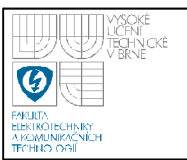

### **9.1 POPIS VÝSLEDNÉ FUNKCE MODELU**

Pro správny chod modelu zavlažování je nutné postupně měnit směry zavlažování pomocí cyklického programu v PLC. Čidlo vlhkosti je umístěno ve "směr 0" na pozici správného zavlažování (správný tlak). Změna vlhkosti najeden cyklus při dešti +10%, při slunci -5% a při správném zavlažování(správný tlak) +5%. Do PLC čidlo předává informaci o dosažení vlhkosti 30% a 80%. Po spuštění napájení modelu je vlhkost nastavena na 50%. Hodnota vlhkosti je znázorněna na bargrapfu. Dále program přeposílá informace z čelního panelu fyzického modelu, tzn. aktuální polohu přepínačů start/stop, déšť/slunce a PLC Hlavní/ PLC Závlaha. Pro reset modelu (nastavení výchozích hodnot), je nutní provést reset napájení.

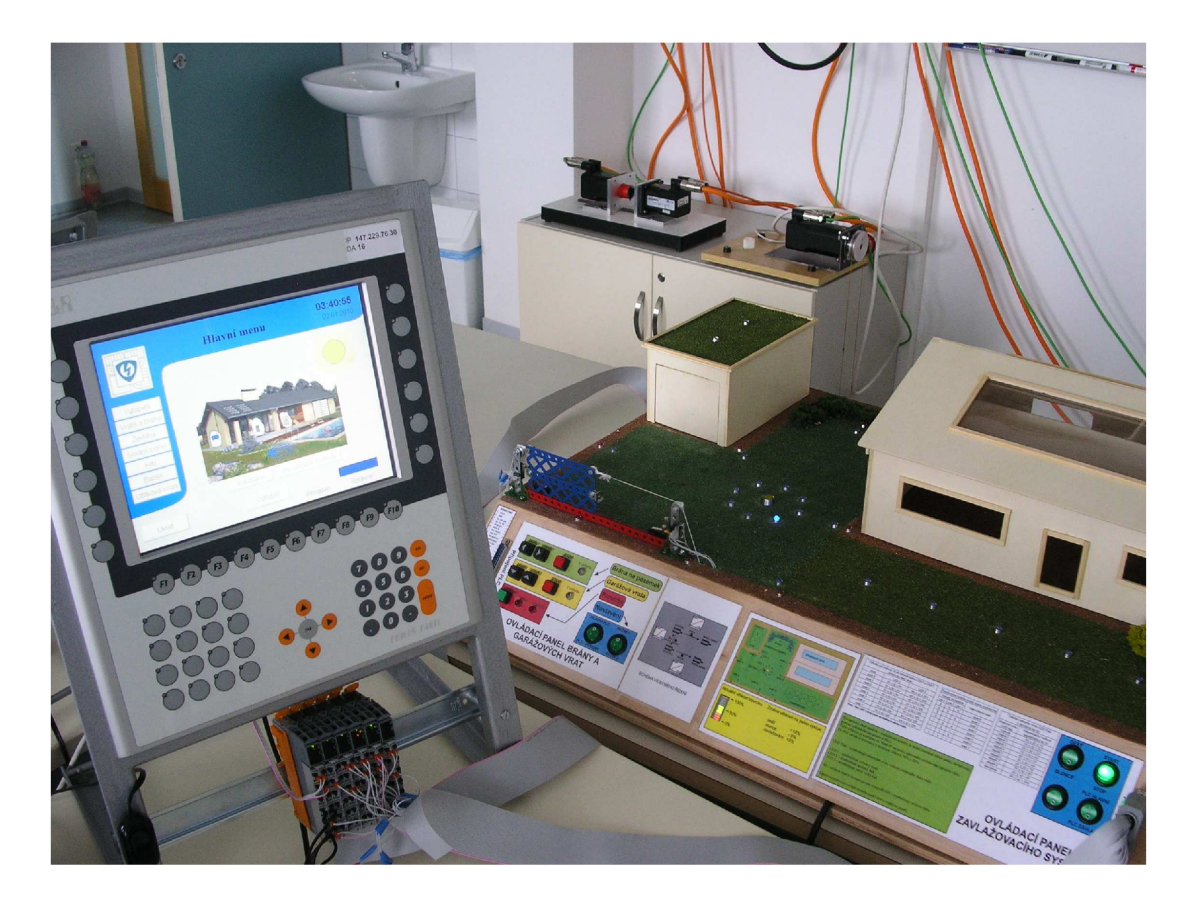

obrázek 16: model inteligentního domu a řídicí PowePanel

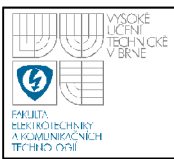

# **10. RIZENI MODELU A JEHO VIZUALIZACE**

Tato kapitola se zabývá jednotlivými řídicími programy, které jsou součástí projektu v Automation studiu, a také popisem vytvořené vizualizace a jejími možnostmi.

### **10.1 ŘÍDICÍ PROGRAMY**

Vytvořený projekt v Automation studiu obsahuje čtyři samostatné programy, které jsou vytvořeny pro řízení zavlažování, vizualize a odesílání e-mailů.

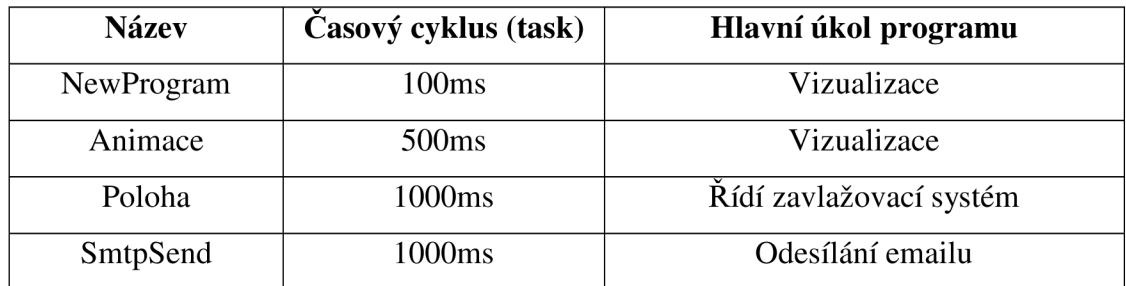

**tabulka 8: popis programů v PLC** 

**NewProgram** - jsou v něm inicializovány proměnné, dále pak řešení přepínání procesů, podmínky pro ovládání z web serveru, animace pro vizualizaci

**Animace** - slouží čistě pro účely animace pomocí změny indexu datapointu bitmapové skupiny.

**Poloha** - tento program zabezpečuje chod modelu změnou směru závlahy, (viz tabulka 5) a dále se stará o přidělování odpovídající hodnoty analogové výstupní veličiny (tlaku vody) pro odpovídající směr, když je aktivní zavlažování(atuomatické nebo manuální). Pro automatický chod navíc řeší situaci když prší - vypnutí závlahy (vypnutí tlaku). V manuálním režim je to zcela na zodpovědnosti uživatele.

**SmtpSend** - program obsahuje inicializační a cyklickou část, kde je řešeno odesílání emailu z PLC. Algoritmus je nastaven tak, když hodnota vlhkosti klesne na pod 30% na déle než 5min, odešle se na předem nastavenou adresu e-mail s varovnou zprávou o dlouhodobém poklesu.Více na straně 55.

### **10.2 POPIS VYTVOŘENÉHO UŽIVATELSKÉHO PROSTŘEDÍ**

Na úvodní straně se nachází základní informace o názvu projektu a jméno autora. Tlačítkem Hlavní menu se uživatel dostává na úvodní stranu samotné vizualizace inteligentního domu. Pro ovládání či procházení stranami vizualizace je nutné se přihlásit v pravém dolním rohu. Jsou nastaveny 3 uživatelské úrovně, "nepřihlášen", přihlášen jako "uživatel" (heslo: "1"), nebo přihlášen jako "správce"  $(heslo: "2")$ .

### **Nepřihlášen:**

Nemáte žádné možnosti ovládání, pouze návrat na úvodní stranu. Tahle situace nastává:

- Při prvním spuštění programu
- Po odhlášení
- Po zadání nesprávného hesla

### **Uživatel:**

Máte možnost procházet základní nabídky a ovládat základní funkce.

Při zadání hesla "1"

### **Správce:**

Po přihlášení se jako správce můžete procházet veškeré nabídky a měnit veškerá nastavení, jako například hodnoty tlaku vody pro jednotlivé směry zavlažování v manuálním režimu. Navíc se na hlavní straně zobrazí dvě nové možnosti o kterých ostatní uživatelé vůbec "neví" a to "Kalibrace", kterou je možné kalibrovat dotykovou vrstvu Power Panelu a dále pak tlačítko "Inicializační hodnoty", které slouží pro návrat nastavitelných hodnot vizualizace do původního ("továrního") nastavení.

Při zadání hesla "2"

### **10.2.1 Popis jednotlivých stran vizualizace**

### **Hlavní menu**

Jako všechny ostatní stránky vizualizace inteligentního domu se skládá ze tří vrstev. Hlavičky, Patičky a Defaultní vrstvy.

- Hlavička: Obsahuje logo fakulty, název právě zobrazované strany, datum a čas.
- Patička: Obsahuje navigační tlačítka pro pohyb na stránkách vizualizace a v Hlavním menu navíc komponentu Password pro zadání hesla a ukazatel stavu přihlášení
- Defaultní vrstva: obsahuje navigační tlačítka: Vytápění, Vrata a brána, Závlaha, Solární panel, Krb, Bazén, Užitková voda. Odkazy na totožné stránky nabízí i ilustrační obrázek vizualizovaného domu, je zde umístěn pro intuitivnější ovládání. Stačí označit symbolické zobrazení požadovaného nastavení. V pravém horním rohu je také symbol aktuálního počasí, které je

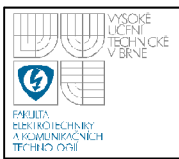

určeno polohou přepínače na modelu inteligentního domu. Navíc pro uživatele "správce" jsou zde tlačítka Kalibrace a Inicialuizační hodnoty

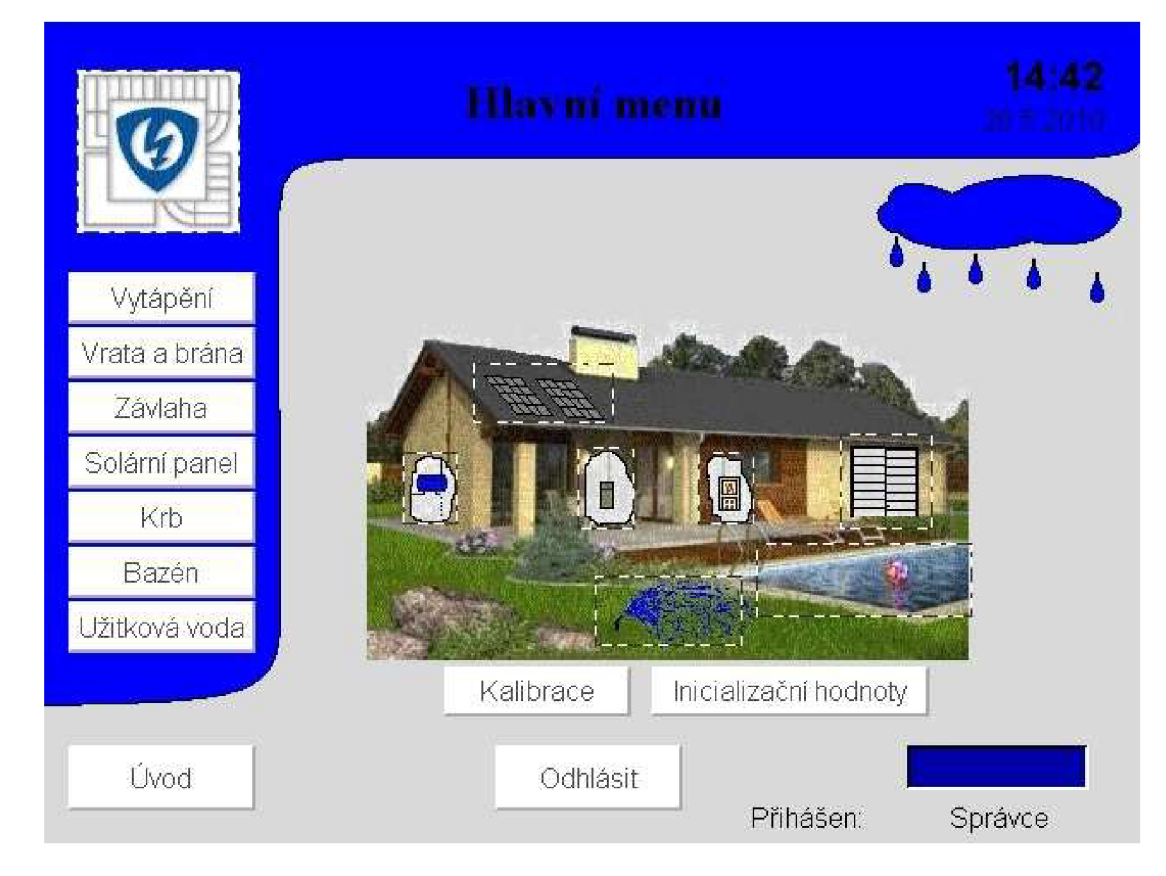

**obrázek 17: hlavní menu vizualizace v PLC** 

### **Vytápění**

Uživatel zde může nastavovat požadovanou vnitřní teplotu a sledovat aktuální vnitřní i venkovní teplotu. Dále je zobrazeno schéma vytápění. Tlačítka pro grafy venkovní a vnitřní teploty. Po kliknutí se zobrazí nová stránka věnovaná konkrétnímu grafu. Hodnoty jsou pouze imaginární, aby byla vyzkoušena funkčnost komponenty.

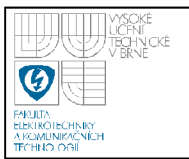

### **Vrata a brána**

Na stránce je ovládání vrat a brány. Lze ovládat společně či samostatně vrata a bránu. Algoritmus (v programu NewProgram) je napsán tak, aby nešlo ve stejný čas aktivovat tlačítko pro společný pohyb obou dvou prvků a zároveň tlačítka pro samostatný pohyb vrat nebo brány.

Je zde ukazatel aktuálního stavu: zavřeno, otevírání, otevřeno, zavírání

### **Závlaha**

Je zde tlačítko pro manuální a automatické zapnutí a vypnutí zavlažování. Při manuálním režimu je možné samostatně aktivovat rozprašování. Manuální režim má možnost nastavení tlaku v jednotlivých směrech. V pravém horním rohu je zobrazeno aktuální počasí, a informace o tom, které PLC je zvoleno na čelním panelu fyzického modelu (viz Ovládací panel). Pro správnou funkci vizualizace je nutné mít k PLC připojený model a zároveň aby byl model připojen na napájecí napětí.

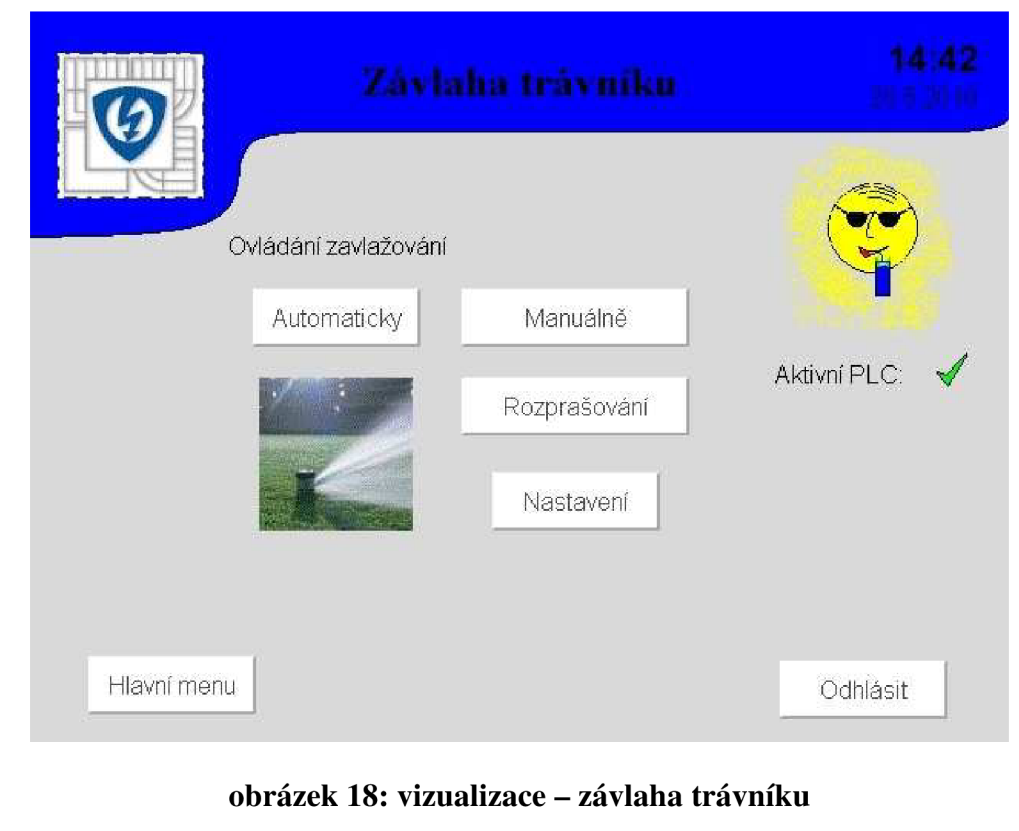

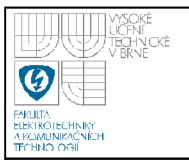

#### **Manuální zavlažování-nastavení**

Stránka přístupná pouze s přihlášením jako "správce". Je zde možné nastavovat hodnoty tlaku od 0-10bar (pouze celá čísla) pro jednotlivé směry zavlažování. Hodnota tlaku Obar znamená, že je zavlažování pro daný směr vypnuté. lObar znamená maximální tlak. Schematický obrázek modelu zavlažování slouží k ilustraci jednotlivých směrů zavlažování. Správné hodnoty tlaku pro jednotlivé směry viz tabulka 7. V tomto případě platí 1V=1bar z důvodu jednoduchého ovládání pro uživatele.

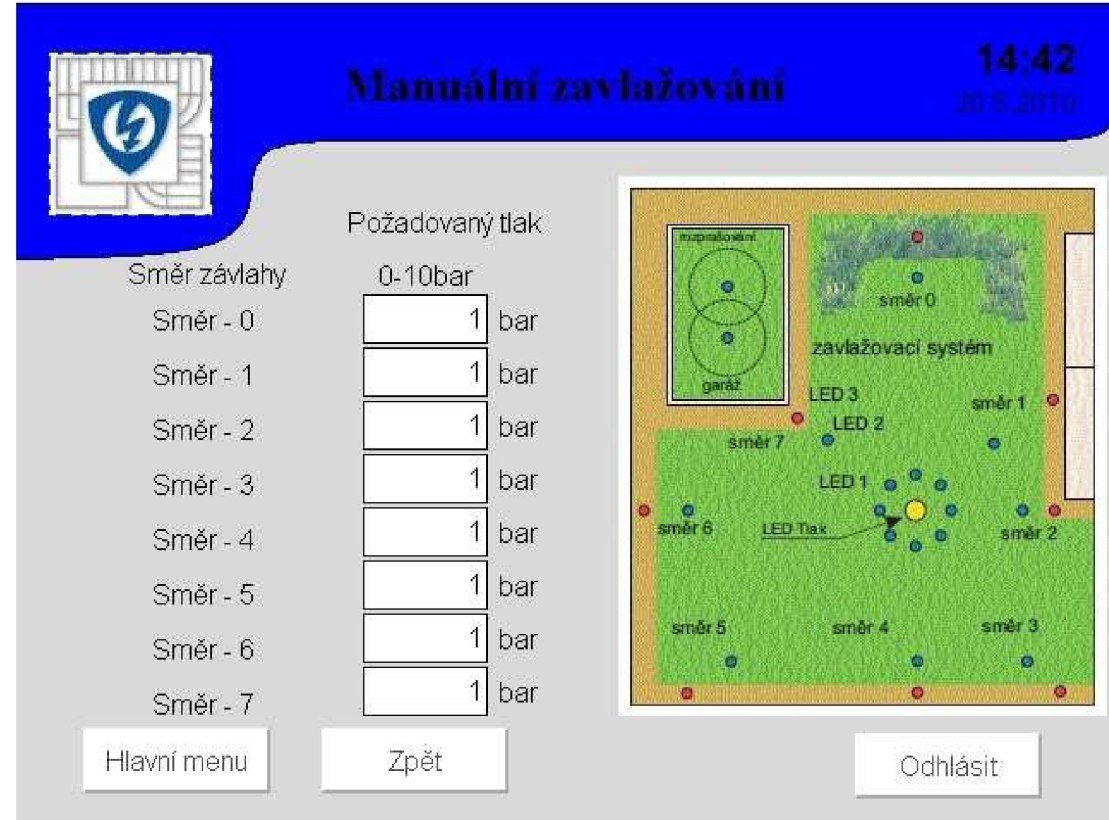

**obrázek 19: vizualizace - manuální zavlažování** 

#### **Solární panel**

Ukazatel teploty vody vstupující a vystupující ze solárního panelu a dále je zde příprava na výpočet hodnoty energie získané ze solárního panelu.

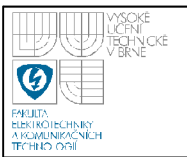

### **Krb**

Na stránce ovládání krbu je možné sledovat aktuální teplotu v domácnosti. Je zde pole pro nastavení požadovaného výkonu krbu v procentech. Krb jde zapnout a vypnout, což symbolizuje odpovídající obrázek krbu. Na této kartě je vytvořeno ukládání nastavených hodnot výkonu krbu. Je možné zobrazit historii pěti posledních nastavených výkonů krbu. Hodnota spotřeby plynu je pouze fiktivní z důvodu vyzkoušení práce s indexovým datapointem textové skupiny.

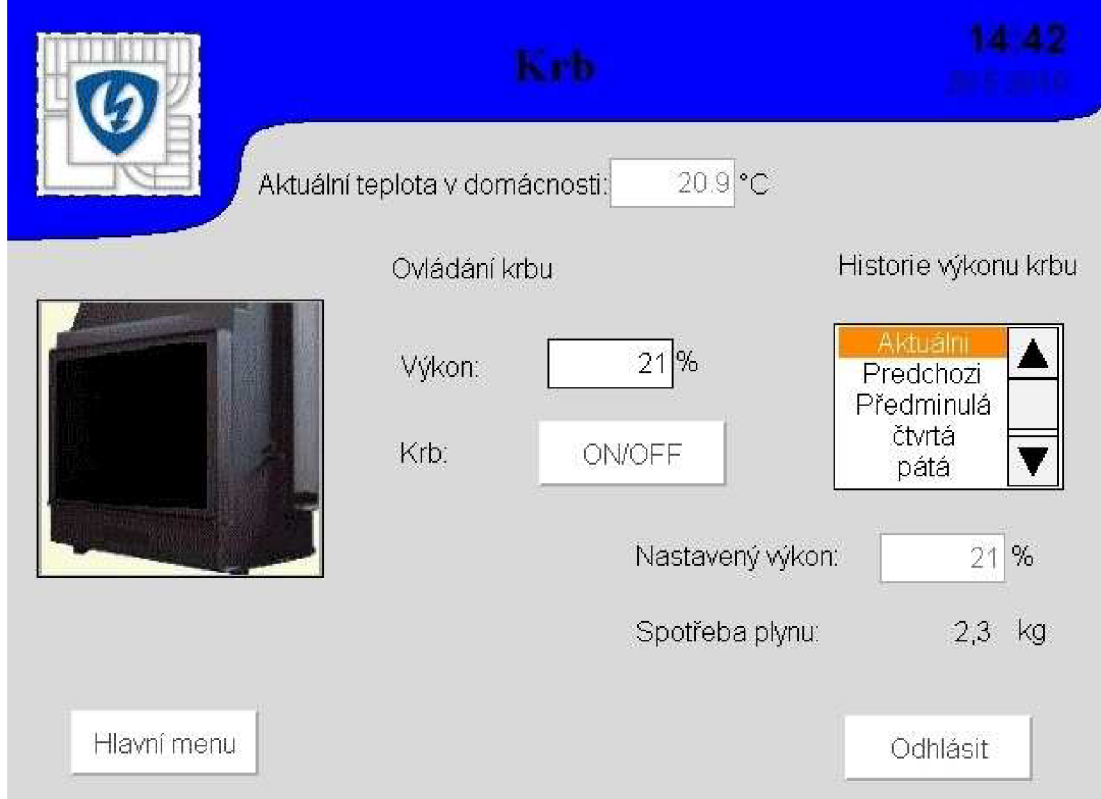

**obrázek 20: vizualizace - krb** 

### **Bazén**

Jsou zde umístěny ukazatelé aktuální teploty bazénu, vody v kolektoru a venkovní teploty (imaginární hodnoty). Je možnost připojit solární panel na okruh bazénu a vyhřívat tak bazénovou vodu. Na této stránce je vyzkoušeno, jak vytvořit animaci za pomoci bitmapových skupin a změny indexu příslušného datapointu.

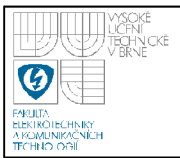

### **Užitková voda**

Zobrazuje aktuálni teplotu vody v zásobníku. Lze nastavit požadovanou teplotu vody v zásobníku a její množství. Bargraph zobrazuje aktuálni stav hladiny vody v zásobníku.

Celý projekt včetně vizualizace je dostupný v elektronike příloze(viz příloha A).

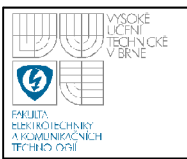

### **11. WEB SERVER**

Jeho cílem je poskytovat klientům webové stránky. To znamená doručovat HTML dokumenty i s celým jejich obsahem.

Po vytvoření a uložení webové stránky na server, je tato stránka dostupná klientům, kteří jsou připojení na stejné lokální počítačové síti, nebo i přes celosvětovou síť Internet. Takový webový server je možné zprovoznit i na PLC B&R. Této funkce lze velice dobře využít jak v průmyslové, tak v domácí automatizaci. Stránky jsou navrhovány tak, aby umožnili uživateli přístup k ovládaní řízeného procesu i ze vzdálených míst. Tudíž inteligentní dům, který umožňuje ovládání pomocí webového serveru, přináší komfort například v situaci, kdy se uživatel chystá ze zaměstnání dříve domů a chce mít doma více vytopeno, přihlásí se pomocí webserveru ke svému ovládacímu systému a zapne si vytápění. Po příjezdu domů už na něj čeká příjemně vytopený byt.

### **11.1 TVORBA WEBOVÝCH STRÁNEK A NASTAVENÍ WEBSERVERU PRO PLC B&R.**

V projektu je nutné do Logical Configuration přidat knihovnu WebServ. Ta nám po zkompilování projektu vytvoří na paměťové kartě PLC složku Web ([C:\Web\),](file://C:/Web) do které se vytvořené webové rozhraní nahrává pomocí FTP serveru, což znázorňuje obrázek 21.

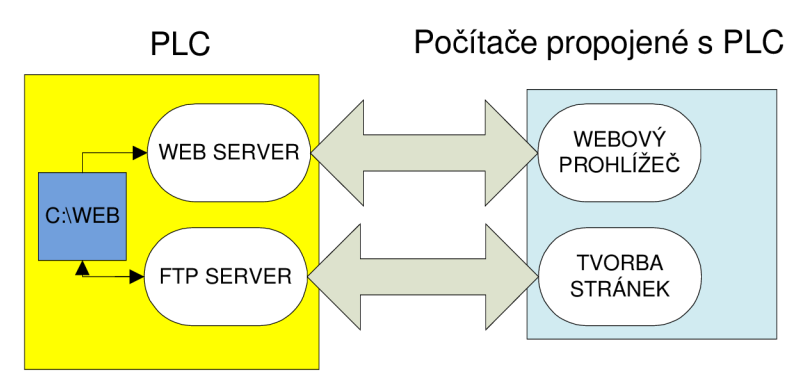

**obrázek 21: blokové schéma funkce web serveru** 

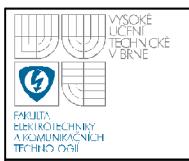

### **11.2 KONFIGURAČNÍ SOUBORY**

K vytvoření funkčního webového rozhraní je nutné vytvořit dva soubory. BrWebSvr.ini a BrWebSvr.cfg. Soubor BrWebSvr.ini obsahuje informaci, kde se nachází konfigurační soubor BrWebSvr.cfg a je PLC hledán po spuštění řídicí jednotky v kořenovém adresáři C:\.

Obsah souboru BrWebSvr.ini - > Cfg = [C:\Web\BrWebSvr.cfg.](file://C:/Web/BrWebSvr.cfg) Soubor BrWebSvr.cfg již obsahuje konkrétní informace nutné pro chod webového serveru (viz obr. 22)

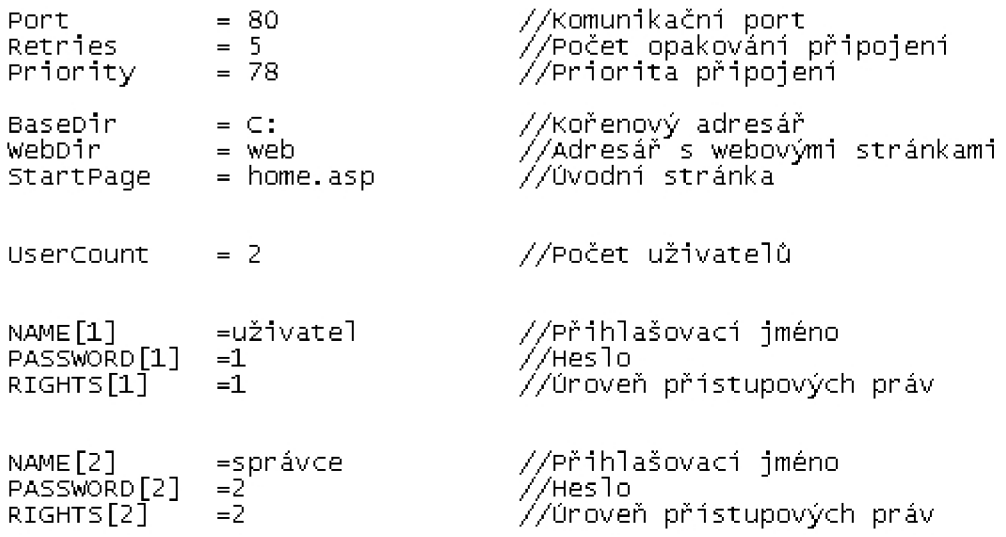

### **obrázek 22: konfigurační soubor BrWebSvr.cfg**

### **11.3 TVORBA WEBOVÝCH STRÁNEK PRO WEBSERVER B&R**

Webové stránky lze vytvořit v jakémkoliv editoru. Pro zobrazování, či nastavování proměnných obsažených v řídicím programu v PLC je nutné stránky vytvořit jako \*.asp, tyto stránky poté mohou obsahovat ASP funkce, které umožňují požadované operace s proměnnými. Důležitou podmínkou pro správnou funkčnost práce s proměnnými je, aby byly v programu definované jako globální.

Webový server v PLC B&R neumožňuje využití CSS, PHP, ani javascriptů, tudíž se musíme pří tvorbě webového rozhraní vystačit s čistým HTML a ASP.

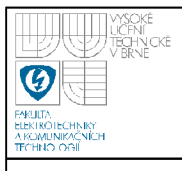

### **11.3.1Příklady čtení a zápisu proměnných**

V přikladu zdrojového kódu je zápis hodnoty "1" do proměnné, Autozavlaha" po stisku tlačítka "Tlacitko" a dále pak zobrazení hodnoty proměnné "Mtlakbar0" (viz obr. obrázek 23).

```
<body>
```

```
Nastavení hodnoty:
<form method="POST" action="/goform/Readwrite " > 
<input type=hidden name=redirect size=50 value="user.asp" >
-íinput type="hidden " name="variable " value="Autozavlaha' > 
-íinput type="text " name="value " value="l " size="4" > 
<input type="submit" value=" Tlacitko " name="write">
</Ťorm> 
<br >
kbr>
Hodnota proměnné Mtlakbar0 je:
<% ReadPLC ("MtlakbarO"); %
</body>
```
### **obrázek 23: příklad zdrojového kódu - web server**

Zobrazení příkladu ve webovém prohlížeči (viz obr. obrázek 24)

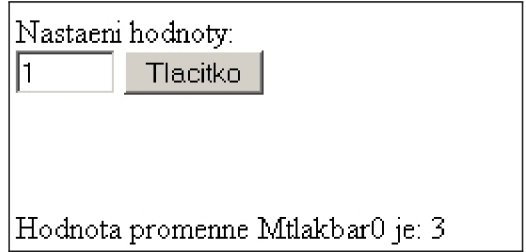

### **obrázek 24: výsledek příkladu zdrojového kódu**

Celý zdrojový kód webových stránek vytvořených pro bakalářskou práci je dostupný v elektronické příloze (viz příloha A).

Po vytvoření požadovaného webového rozhraní se pomocí FTP nahrají stránky na paměťovou kartu PLC (viz kapitola 11.1).

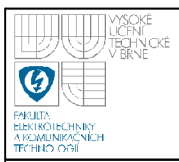

### **11.4 POPIS WEBOVÝCH STRÁNEK**

Po zadání IP adresy do internetového prohlížeče se zobrazí úvodní stránka, na které je nutné zadat uživatelské jméno a heslo. V našem případě jsou dvě úrovně přihlášení.

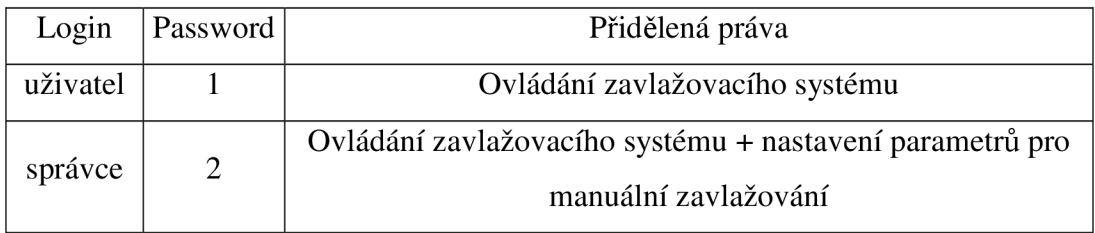

### **tabulka 9: web server - login**

Po korektním přihlášení se zobrazí webová stránka s ovládacím rozhraním.

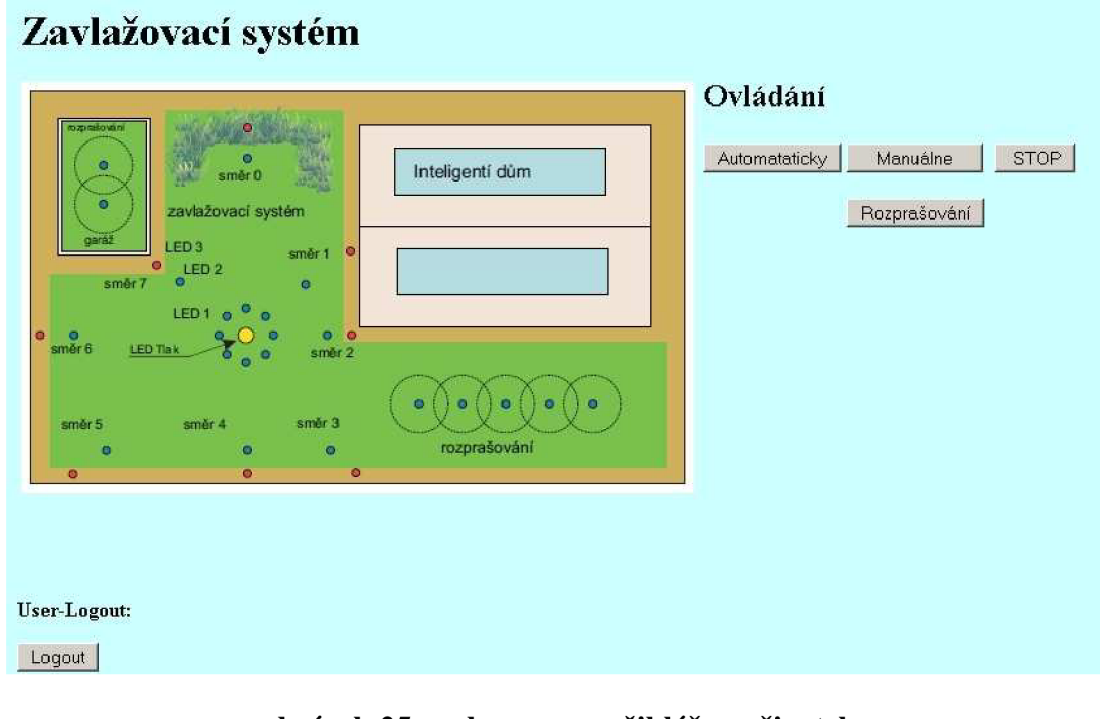

### **obrázek 25: web server - přihlášen uživatel**

Stejně jako v případě ovládání modelu zavlažování pomocí vizualizace, je uživatel schopen aktivovat automatické zavlažování či manuální režim. Více v popisu ovládání pomocí vizualizace PLC - kapitola 10.2.1.

Jediným rozdílem od ovládání pomocí vizualizace je tlačítko "STOP", které slouží k vypnutí zvoleného režimu zavlažování a je ho nutné použít i mezi přepnutím mezi režimy.

Pod přihlášením "správce" se zobrazí možnost změny požadovaného tlaku pro jednotlivé směry obdobně jako ve vizualizaci v PLC. Hodnoty tlaku akceptované v PLC jsou celá čísla v rozsahu 0-1 Obar. S tím že Obar znamená vypnuté zavlažování pro daný směr závlahy.

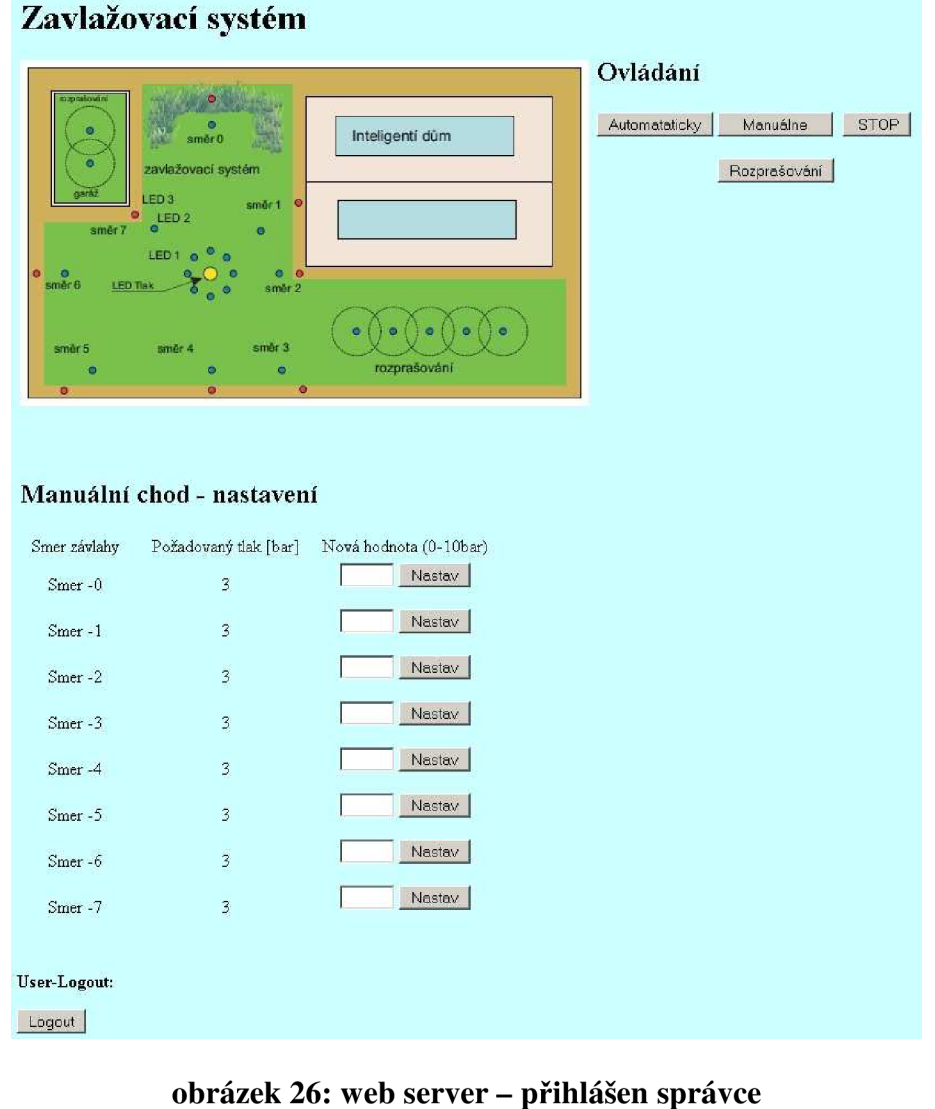

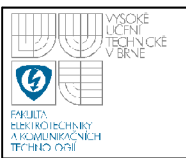

# **12. EMAIL A SMS ZPRÁVY**

Email a SMS dnes patří mezi běžně dostupné a velmi využívané komunikační služby a jejich výhod se hojně začíná využívat i v automatizaci. Když nastane předem definovaná situace, například havarijní stav, je systém schopen informovat správce zodpovědného za chod systému o stavu zařízení i v případě, že není přítomen u operátorského stanoviště. To může přispět k menším případným škodám a rychlejšímu odstranění problému.

### **12.1 ODESÍLÁNÍ EMAILU Z PLC**

PLC firmy B&R umožňují odesílat emaily pomocí knihovny AsSMTP, která se implementuje do Logical configuration řídicí aplikace. Dále se vytvoří nový program pro chod emailu, který obsahuje deklaraci proměnných potřebných pro odesílání zpráv. Dále pak cyklický program, který řeší samotné odesílání emailu, jeho parametry a událost při které je email odesílán. V tomto případě při dlouhodobém vysychání trávníku. Bližší popis v kapitole 10.1.

PROGRAM \_IMIT

("nastaveni emailu")<br>SmtpSend\_O.pHost := ADR('147.229.76.198'); ("IP adresa SMTP serveru") SmtpSend\_O.pSender := ADR('plc.zavlaha@seznam.cz'); ("email odesilatele") smtpsend\_0.pReceiver := ADR('spravce@objektu.cz'); (\*email prijemce\*) SmtpSend\_O.psubject := ADR('ERROR zavlaha'); ("predmet zpravy") SmtpSend\_0.pText := ADR('Dlouhodobe poklesla hodnota vlhkosti travniku!!'); SmtpSend\_Q.por t := 25; ("komunikačni port" ) SmtpSend\_O.enable := TRUE; ("povoleni odesilani")

**END\_PROGRAM** 

#### **obrázek 27: inicializace emailu**

Při testování funkčnosti knihovny asSMTPsend, bylo využito programu PosctCast Server (verze 2.6.0), který plnil funkci lokálního SMTP serveru a byla na něm úspěšně otestována funkčnost odesílaní emailu z PLC (viz obr.obrázek 28 )

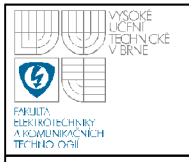

**Vysoké učení technické v Brně** 

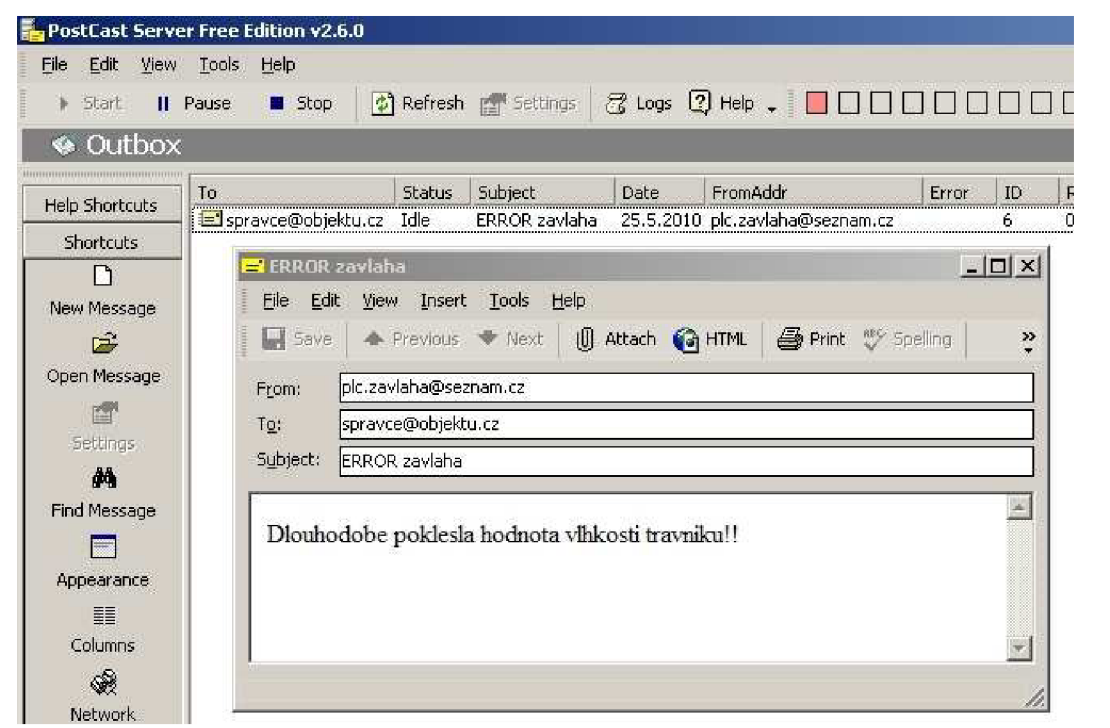

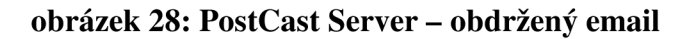

### **12.2 ODESÍLÁNÍ SMS ZPRÁV**

Pro odeslání SMS se v praxi využívá nejčastěji GSM modemu, který lze připojit přímo na řídicí PLC. Takový GSM model nebyl v laboratoři k dispozici. V úmyslu bylo využít již funkčního odesílání emailu, a to tak, že by se externí službou na emailovém serveru přeposílaly doručené emaily s hlášením o stavu zavlažování jako SMS zprávy na mobilní telefon. Tato varianta by neměla takovou spolehlivost jako přímé odesílání z GSM modemu, již z toho důvodu, že by bylo využito více služeb k dosažení stejného cíle. Avšak pro účely informování o vysychajícím trávníku by tento způsob byl zcela dostatečný.

Problém nastal v odesílání emailů mimo školní síť. Jako student jsem neměl právo přistupovat na potřebné komunikační porty (např. port 25). Z tohoto důvodu se nepodařilo přeposlat email přímo z PLC na mobilní telefon. Služba přeposílání SMS zpráv z emailu byla vyzkoušena samostatně a byla plně funkční.

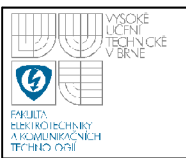

# **13. ZÁVĚR**

Výsledkem bakalářské práce je plně funkční vizualizace inteligentního domu, která pomocí PowerPanelu umožní ovládání a kontrolu stavu vytápění, vrat, brány, zavlažování, solárního panelu, krbu, bazénu a užitkové vody. Do PLC byl implementován webový server umožňující uživateli vzdálenou správu pomocí webového rozhraní. Pomocí webového serveru je možné ovládat model závlahy trávníku inteligentního domu. Popis odesílání e-mailů a možnosti rozesílání SMS zpráv z PLC se podrobně věnuje kapitola 12. Ve vizualizaci ovládání krbu je realizováno ukládání nastavovaných parametrů a jejich následné zobrazování.

Vizualizace nebyla jediným předmětem této bakalářské práce. V rámci práce byla dále úspěšně oživena, naprogramována, otestována a popsána řídicí jednotka pro model zavlažovacího systému.

Model inteligentního domu sestává ze tří samostatných modelů procesů. Jedná se o modely zavlažování, ovládání brány a vrat a model vytápění. Každý z nich je samostatně řízen pomocí jednoho PLC. Možným rozšířením práce by mohlo být vytvoření nadřazeného, hlavního PLC, pomocí něhož by bylo možné ovládat všechny tři modely současně.

# **LITERATURA**

- [1] *Firemní dokumentace vizualizace.* B&R, Aktualizováno 2009.
- [2] B&R: Bemecker and Rainer [online], [cit 2010-05-20] URL <http://www.br-automation.com>
- [3] BAŠTA, JIŔÍ. Možnosti moderních způsobů regulace. ČVUT v Praze, Fakulta strojní, Ústav techniky prostředí. Poslední úpravy 17.9.2007 [cit 2010-05-15] URL http://vytapeni.tzb-info.cz/t.py?t=2&i=4360
- [4] VALEŠ, MIROSLAV. Inteligentní dům. 2. vydání. ERA group spol. s.r.o., Brno 2008. 123 s. ISBN: 978-80-7366-137-3.
- [5] Atmel: ATMegaló datasheet. [online], [cit 2010-05-23] URL http://www.atmel.com/dyn/resources/prod\_documents/doc2466.pdf
- [6] GMELECTRONIC: PC847 dokumentace, [online], [cit 2010-05-23] URL http://www.gme.cz/\_dokumentace/dokumenty/523/523-060/dsh.523-OÓO.l.pdf
- [7] GMELECTRONIC: 74H595 dokumentace, [online], [cit 2010-05-23] UR[Lhttp://www.gme.cz/](http://www.gme.cz/) dokumentace/dokumenty/425/425-118/dsh.425- 118.1.pdf

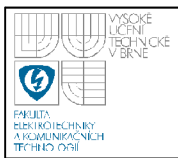

# **SEZNAM SYMBOLŮ, VELIČIN A ZKRATEK**

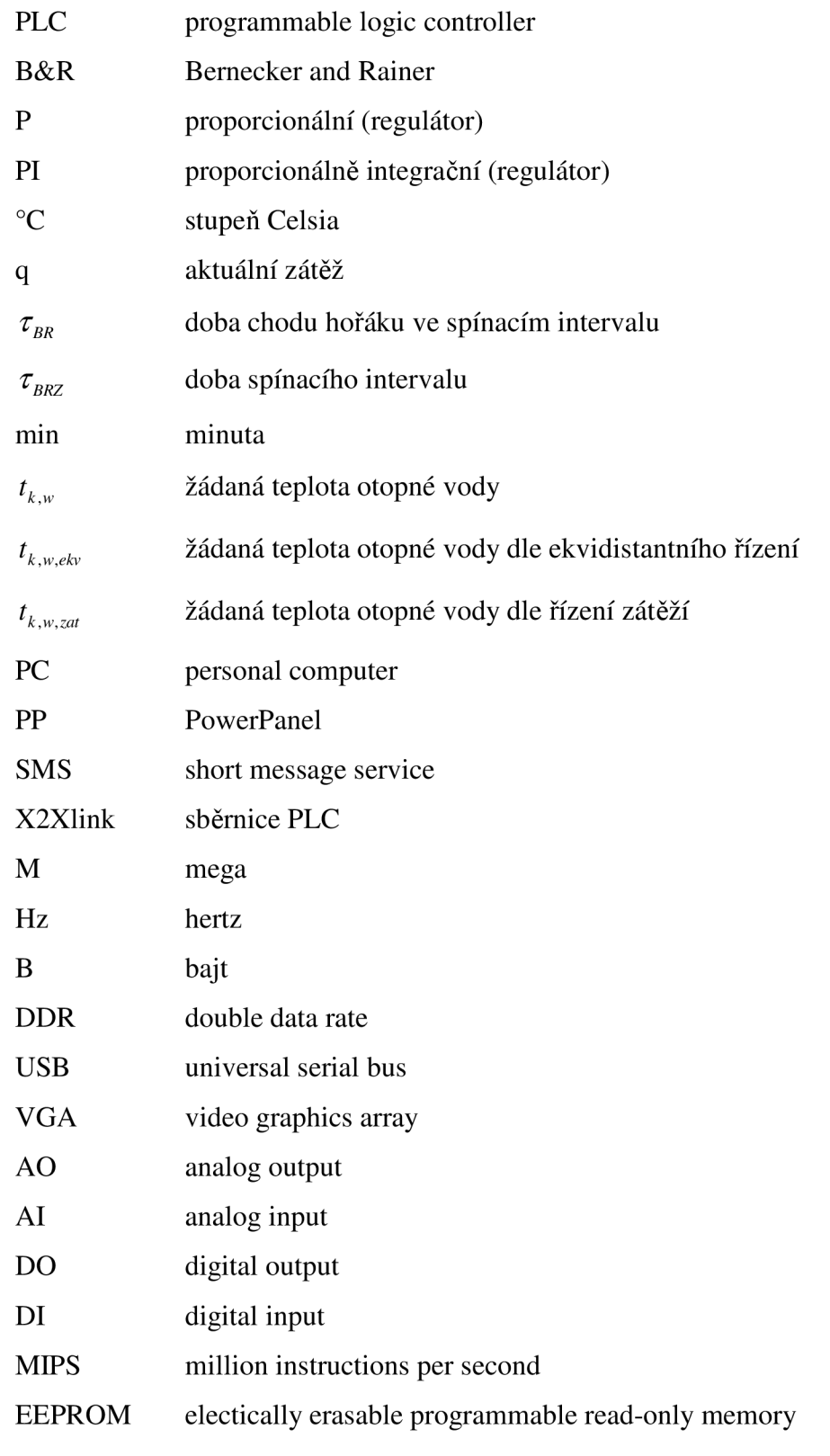

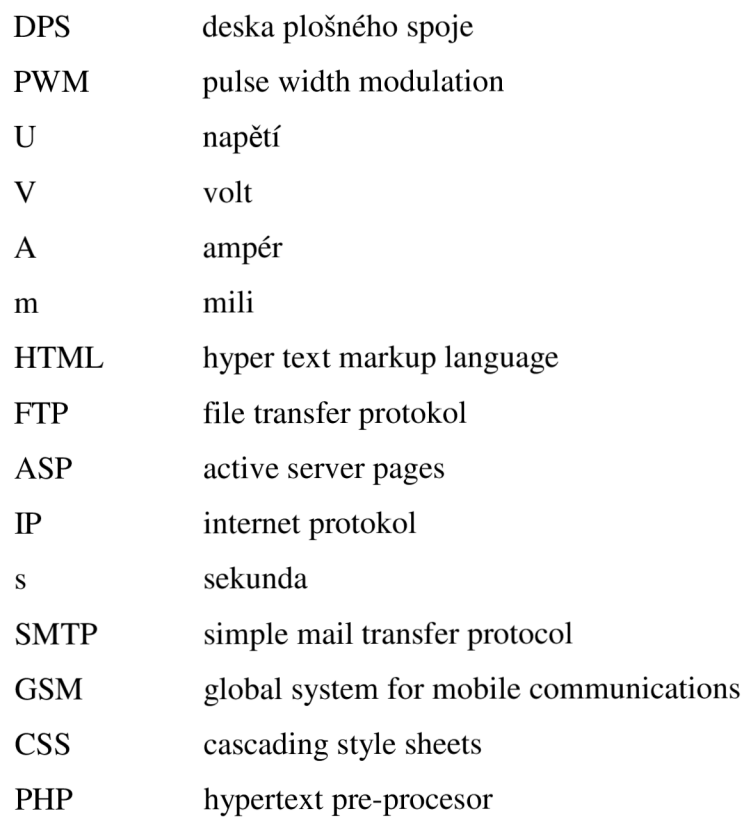

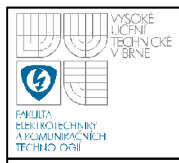

# **SEZNAM PŘÍLOH**

**A OBSAH PRILOŽENÉHO CD 62** 

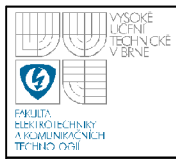

# **A OBSAH PRILOŽENÉHO CD**

### **CD obsahuje**

AS projekt projekt v Automation studiu \*.zip projekt v Automation studiu \*. soubory projektu – PIL

- program modelu zavlažování (pro ATMegaló)
- soubory Webového serveru
- elektronický text bakalářské práce  $\overline{a}$
- schémata k DPS zavlažování
- katalogové listy použitých součástek na DPS
- textový dokument s konfigurací použitých zařízení